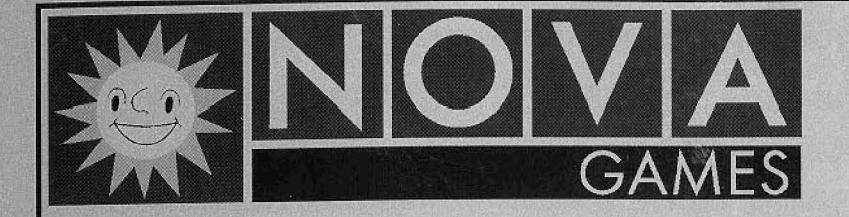

# **MID WAY GAMES INC. CRUIS'N WORLDTM Betriebsanleitung**

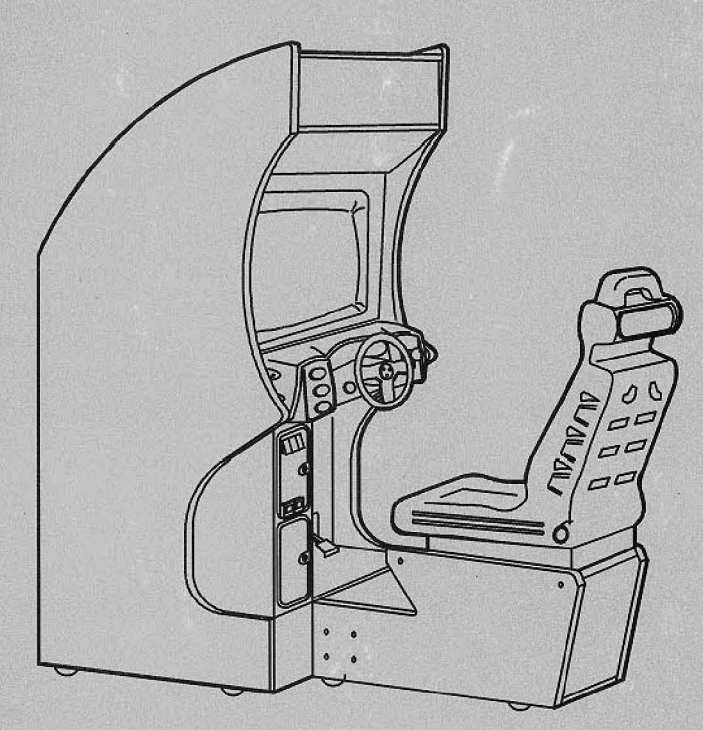

**cc Revision 1.0 <sup>05197</sup>**

**Fur kiinftige Verwendung aufbewahren** !

# **IMPORTEUR NOVA GAMES GmbH** & **Co. KG**

**Ladernannbogen 134 D** - **22339 Hamburg Telefon (040) 53 80 60 Telefax (040) 53 80 61 99** 

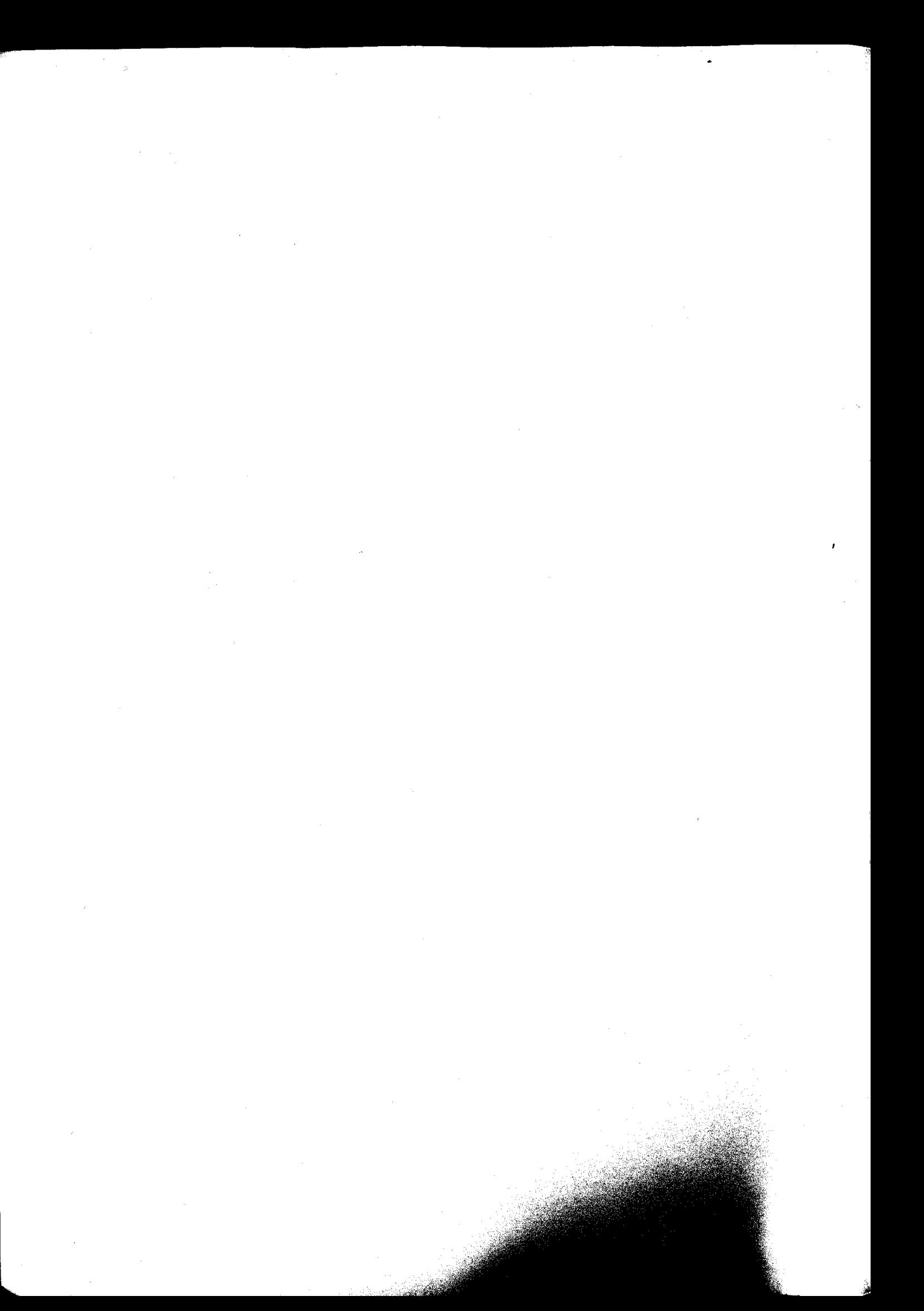

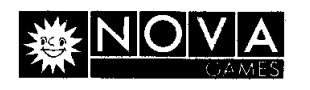

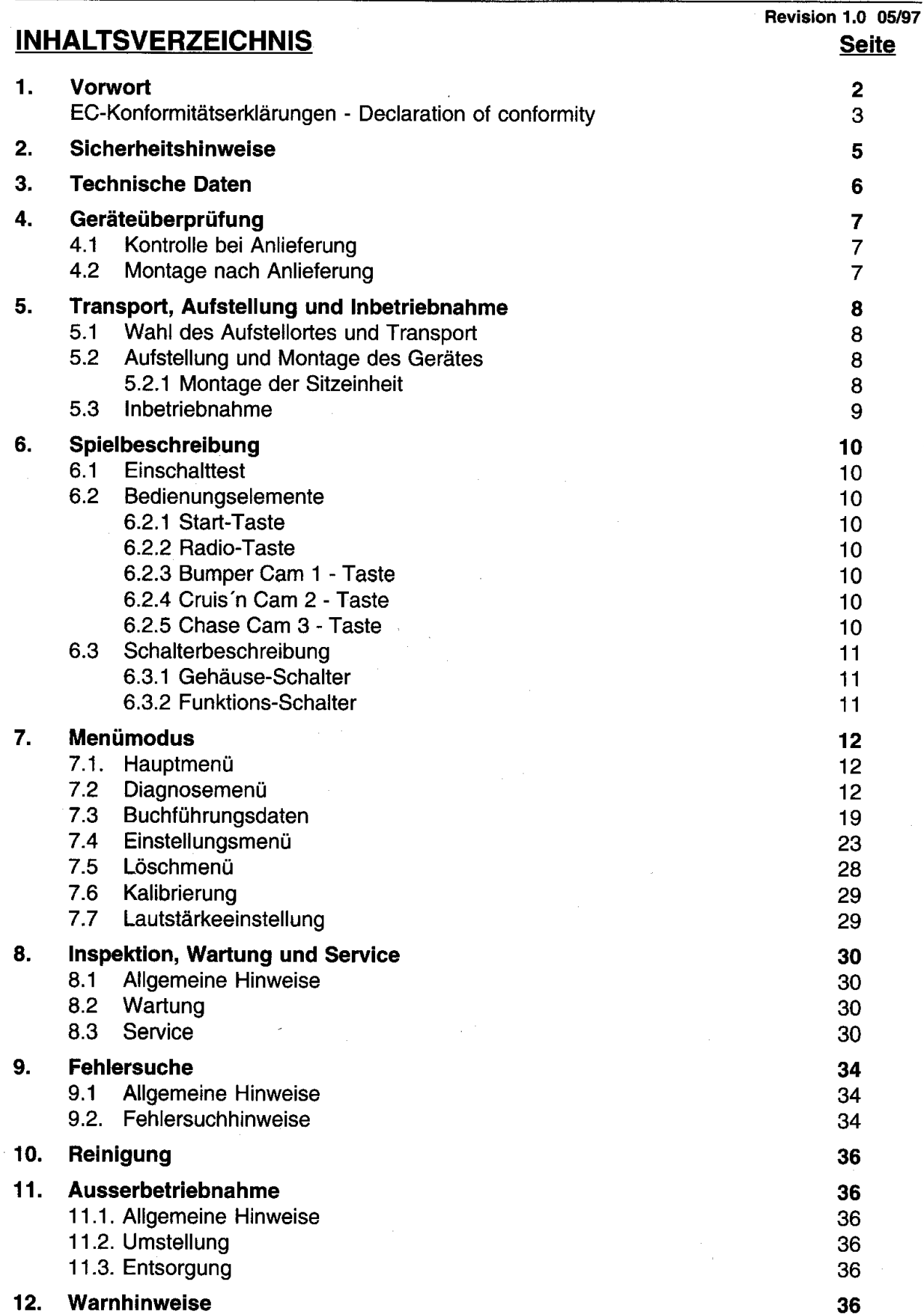

ļ

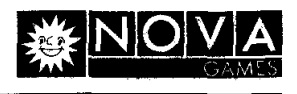

**v.** 

**NOVA GAME** 

### 1. Vorwort

Hinsichtlich der Schaltpläne, Verkabelungspläne und Ersatzteilliste verweisen wir auf das beiliegende, englische Handbuch. Bei Fragen zu Bereichen, die nicht in diesem Handbuch erklärt sind oder im Zweifelsfall unbedinat die fachliche Hilfe lhres Handlers in Anspruch nehmen!

Die in diesem Handbuch beschriebenen Automaten oder Teile davon, sind patentrechtlich geschützt und / oder durch eingetragene Gebrauchsmuster geschützt.

Vervielfaltigungen jeder Art ohne vorherige schriftliche Genehmigung der Firma NOVA GAMES, Hamburg, sind ausdrücklich verboten.

Midway Games, Inc., der Hersteller dieses Automaten, behält sich ausdrücklich das Recht vor, Änderungen der in diesem Handbuch beschriebenen Automaten, Teilen und/oder Spezifikationen, die der technischen Verbesserung dienen, ohne vorherige Ankundigung vorzunehmen.

Änderungen in diesem Handbuch durch Neuauflagen vorbehalten.

#### **EC-Konformitatserklarung**

Dieses Gerät entspricht den europäischen Sicherheitsrichtlinien und Standards. Auf den nachfolgenden zwei Seiten dieses Handbuches finden Sie die EC-Konforrnitatserklarung des Herstellers, Midway Games, Inc., für die Gerätemodelle

Cruis'n World - 25", Modellnummer 40260, 40460,41060,42060 und 42260

Cruis'n World - 31 ", Modellnurnmer 40250,40450, 41050,42050 und 42250 Die Modellnumrner lhres Gerates entnehmen Sie bitte dem Typenschild am Gehause.

#### **ACHTUNG** !

Diese Betriebsanleitung ist Bestandteil des Autornaten. Sie ist daher unbedingt **an** sicherer Stelle für den späteren Gebrauch aufzubewahren und bei Weiterverkauf des Gerätes mit zu übergeben!

Der gesarnte Funktionsablauf dieser Maschine erfolgt durch eine komplexe Elektroniksteuerung, die empfindlich auf Elektrostatik reagiert. Eingriffe in die Mechanik und Steuerelektronik durfen nur durch Elektrofachkräfte vorgenommen werden, die mit der Handhabung derartiger Bauelemente vertraut sind. Andernfalls besteht die Gefahr einer dauerhaften Beschadigung, durch die eine teure Reparatur oder der Austausch von Systemkomponenten erforderlich wird und darüberhinaus, daß die Gewährleistungsansprüche erlöschen.

Die Installation sowie sämtliche Service- und Reparaturarbeiten dürfen nur von Elektrofachkräften durchgeführt werden. Stellen Sie sicher, daß alle Personen die mit der Aufstellung, Inbetriebnahme, Wartung, Reparatur und lnstandhaltung des Automaten zu tun haben, entsprechend qualifiziert sind und diese Bedienungsanleitung gelesen und verstanden haben.

Vor lnbetriebnahrne des Gerates ist unbedingt diese Bedienungsanleitung zu lesen !

Die Sicherheitshinweise im Kapitel 2 sind strikt einzuhalten !

Es geht um Ihre und Ihrer Kunden Sicherheit.

--

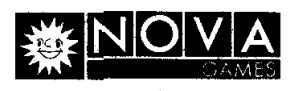

*CRUZS'N WORLD* **TM** 

# **DECLARATION OF CONFORMITY**

# **MIDWAY GAMES INC.**

### **3401 N. CALIFORNIA AVE. CHICAGO, IL 60618 U.S.A.**

### WE. HEREBY DECLARE UNDER SOLE RESPONSIBILITY THAT

I **THE MODEL: "CRUISIN WORLD** - **25" 40260,40460,41060,42060,42260**  *(VIDEO)* 

TO WHICH THIS DECLARATION RELATES IS IN CONFORMITY WITH THE **FOLLOWING EUROPEAN PRODUCT SAFETY DIRECTIVES:** 

**ELECTROMAGNETIC COMPATABILITY DIRECTIVE**  (89/336/EEC AND AMENDMENTS 91/C162/08, 92/31/EEC, 93/68/EEC

### **ELECTRICAL EQUIPMENT DESIGNED FOR USE WITHIN CERTAIN VOLTAGE LIMITS DIRECTIVE**

(73/336/EEC AND AMENDMENTS 88/C168/02, 92/C210/01, 93/68/EEC, 94/C199/03, 95/C214/02)

### **AS IS VERIFIED BY COMPLIANCE WITH THE FOLLOWING STANDARDS:**

**EN55014: 1993 EN61000-4-2: 1995 IEC 801-3: 1984 (EN61000-4-3) EN61000-4-4: 1995 EN61000-4-5: 1995 EN60065: 1993** 

<u>L</u>

**Date issued: JANUARY 13,1997** 

Jack V. Hal

**DAN GALARDE** 

**CORPORATE V.P. OF QUALITY** 

**NOVA GAMES, Hamburg** Nachdruck und Vervielfältigung verboten **Seite 3** 

Technlsche Anderungen vorbehalten

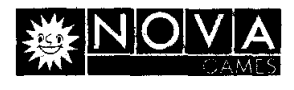

# *CRUZS'N WORLD* **TM** - - - -- - - - **DECLARATION OF CONFORMITY**

# **MIDWAY GAMES INC.**

### **3401 N. CALIFORNIA AVE. CHICAGO,IL60618 U.S.A.**

### WE, HEREBY DECLARE UNDER SOLE RESPONSIBILITY THAT

**THE MODEL** *"CRUZSZN WORLD* - *31* " **40250,40450,41050,42050,42250**  *(VIDEO)* 

TO WHICH THIS DECLARATION RELATES IS IN CONFORMITY WITH THE *FOLLOWING EUROPEAN PRODUCT SAFETY DIRECTIVES:* 

**ELECTROMAGNETIC COMPATABILITY DIRECTIVE (89/336/EEC AND AMENDMENTS 91/C162/08, 92/31/EEC, 93/68/EEC**  $\circ$ 

### **ELECTRICAL EQUIPMENT DESIGNED FOR USE WITHIN CERTAIN VOLTAGE LIMITS DIRECTIVE**

(73/336/EEC AND AMENDMENTS 88/C168/02, 92/C210/01, **) 93168lEEC ,941C199103, 95/C214/02)** 

### **AS IS VERIFIED BY COMPLIANCE WITH THE FOULOWING STACE**

**EN55014: 1993 IEC 801-3: 1984 (EN61000-4-3) EN61000-4-5: 1995** 

EN61000-4-251995 EN61000-4-4: 1995 **EN60065: 1993 NAME** 

**Date issued: JANUARY 13,1997** 

banesi stadi

aster de Secolo

**-fi/**  ente

**DAN GALARDE** 

**CORPORATE V.P. OF QUALITY** 

Seite 4

Nachdruck und Vervielfältigung verboten Technische Anderungen vorbehalten

**NOVA G** 

とみらな

**ARASH** 

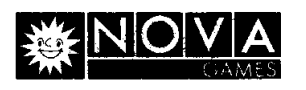

### **2. Sicherheitshinweise**

#### **Beariffsdefinition**

In dieser Betriebsanleitung werden folgende Begriffe zur Darstellung der Sicherheitshinweise verwendet:

- WARNUNG !! Dieser Vermerk erfolgt an den Textstellen, die bei Nichtbeachtung zu Personenschäden oder tödlichen Verletzungen führen können.
- ACHTUNG ! Dieser Vermerk erfolgt an den Textstellen, die bei Nichtbeachtung zu leichten Verletzungen und / oder Beschädigung / Zerstörung der Baugruppen führen können.
- Hinweis: Dieser Vermerk erfolgt an den Textstellen, die besondere Beachtung verdienen und Anwendertips und andere nützliche Informationen beschreiben.

#### Allgemeine Sicherheitshinweise

Stellen Sie sicher, daß die benötigte Betriebsspannung mit der Netzspannung übereinstimmt. Die elektrischen Daten und Netzspannungsangaben entnehmen Sie bitte dem Typenschild an der Geräterückseite.

Das Gerät muß an einer ordnungsgemäß installierten und geerdeten Schuko-Steckdose angeschlossen werden.

Die Aufstellung und Inbetriebnahme darf nur innerhalb geschlossener, trockener Räume erfolgen! Dieses Gerät darf nur gewerblich genutzt werden!

#### WARNUNG !! Implosionsgefahr der Bildröhre und Neonröhre

Das Gerät nur auf einem stabilen, tragfähigen Untergrund aufstellen und ggf. befestigen. Ein umstürzendes Gerät kann die Implosion der Bild- und/oder Neonröhre zur Folge haben, wobei die umherfliegenden Glassplitter zu schwersten Verletzungen führen können.

#### WARNUNG !! Gefahr durch elektrischen Schlag

Die Geräte-Rückwand darf nur vom Fachmann geöffnet werden. Vor Öffnen des Gerates IMMER den Netzstecker aus der Steckdose ziehen ! Im Inneren des Gerätes befinden sich berührbare Spannungen, die auch noch nach Ziehen des Netzsteckers anstehen können. Nichtbeachtung kann zu Tod oder schweren Verletzungen fuhren.

#### WARNUNG !! Brandgefahr

Wegen Brandgefahr dürfen Sicherungen nur gegen gleichwertige Sicherungen ersetzt werden.

Achten Sie darauf, daß die Lüftungsschlitze des Spielautomaten niemals blockiert sind, da sich das Gerät andernfalls überhitzen kann.

Bei einem Defekt sofort den Netzstecker aus der Steckdose ziehen. Reparatur nur im spannungslosen Zustand und nur von Elektrofachkraft durchfuhren lassen. Die Steckverbinder im lnneren des Gerätes nur im spannungslosen Zustand abziehen oder aufstecken.

Nur Orginal-Ersatzteile verwenden.

Bei unsachgemäßer Handhabung und bestimmungswidriger Verwendung wird keine Haftung übernommen! Eigenmächtige Umbauten und Veränderungen des Automaten sind aus Sicherheitsgründen ausdrücklich verboten.

#### Nichtbefolgung der oben genannten Punkte kann lebensgefahrlich sein !

## *CRUZS'N WORLD* **TM**

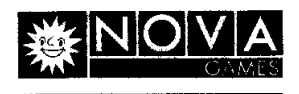

### **3. Technische Daten**

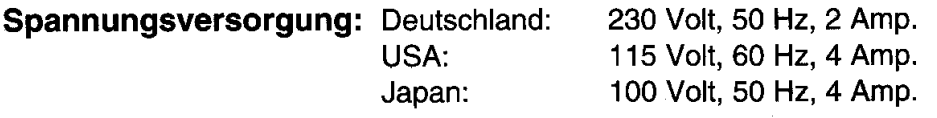

**Funktionsbedingungen:** max. Umgebungstemperatur **0** bis **38°C**  max. relative Luftfeuchtigkeit nicht ijber **95%** 

Maße:

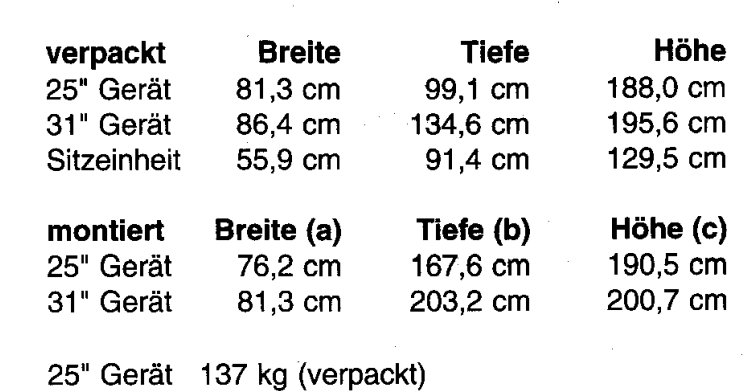

**Gewichte:** 

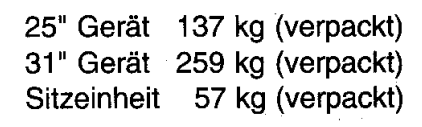

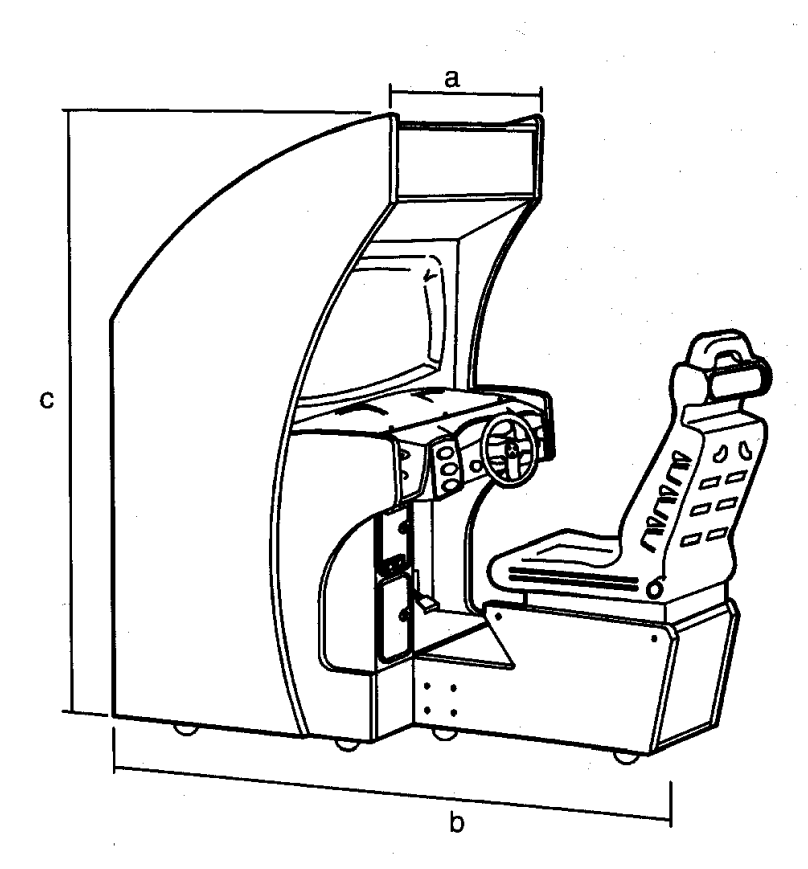

### **Abbildung 1**

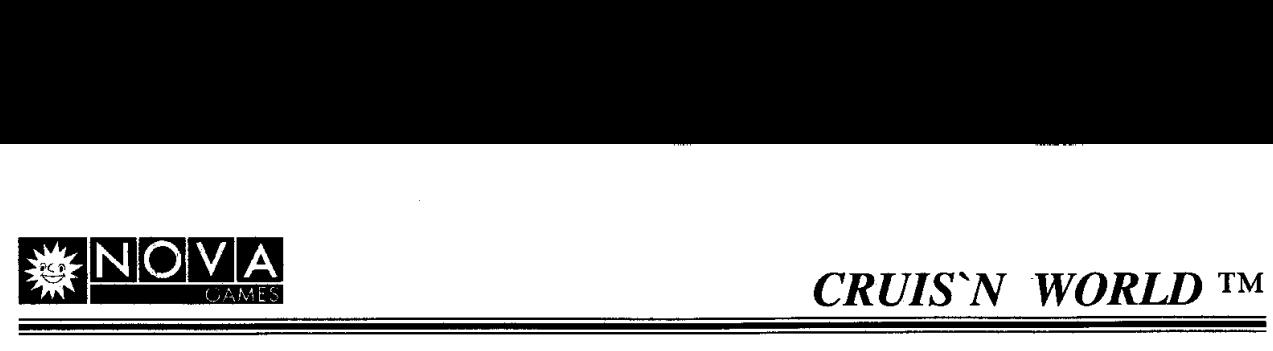

### **4. Gerateuberprufung**

### **4.1 Kontrolle nach Anlieferung**

Gerät direkt bei der Anlieferung auf Transportschäden untersuchen. Sichtbare Beschädigungen auf den Speditionspapieren des anliefernden Spediteurs vermerken oder unmittelbar nach Erhalt der Ware melden, um Ihre Ansprüche zu sichern. Verpackungsmaterial nicht entsorgen bis die Prüfung seitens des Spediteurs abgeschlossen ist.

#### **4.2 Montage nach Anlieferung**

Gerät öffnen und sämtliche Baugruppen und Steckverbinder auf ordnungsgemäßen Sitz prüfen. Steckverbinder niemals mit Gewalt aufstecken. Alle Steckverbinder sind kodiert und passen nur in ihr entsprechendes Gegenstück.

Entspricht der mitgelieferte Netzstecker nicht der landesublich vorgeschriebenen Norm, passenden Netzstecker an das Netzkabel anschließen.

#### **WARNUNG** !! **Gefahr durch elektrischen Schlag**

Anschluß des Netzsteckers nur durch Elektrofachkraft. Bei Nichtbeachtung gefahrden Sie sich und andere!

Separate Sitzeinheit der Verpackung entnehmen. Montage dieser Teile erst am Aufstellplatz, sonst besteht die Gefahr einer Beschadigung beim Transport.

Die Automatenschlüssel befinden am Lenkrad. Die Kassenboxtür öffnen und die Kassenbox entnehmen. In der Kassenbox befinden sich die Transportrollen mit höhenverstellbarer Halterung und einige Ersatzteile. Ersatzteile für spätere Verwendung aufbewahren und Transportrollen wie folgt montieren.

1. Gerat und Sitzeinheit vorsichtig auf die Seite legen.

**ACHTUNG!** Die Teile sind schwer (siehe technische Daten auf Seite 6). Sie sollten von min. 2 zusätzlichen Helfern gesichert werden.

Jeweils eine Transportrollenhalterung (mit der Sechskantmutter) in die vier Gewindebohrungen des Gehausebodens und in die drei Gewindebohrungen des Bodens der Sitzeinheit schrauben.

2. Die feststellbaren Transportrollen in die beiden hinteren Positionen der Sitzeinheit einsetzen, die restlichen, nicht feststellbaren Rollen jeweils in die noch freien Positionen.

#### 3. Gehause und Sitzeinheit aufrichten.

**ACHTUNG!** Die Teile sind schwer (siehe technische Daten auf Seite 6). Sie sollten von min. 2 zusätzlichen Helfern gesichert werden.

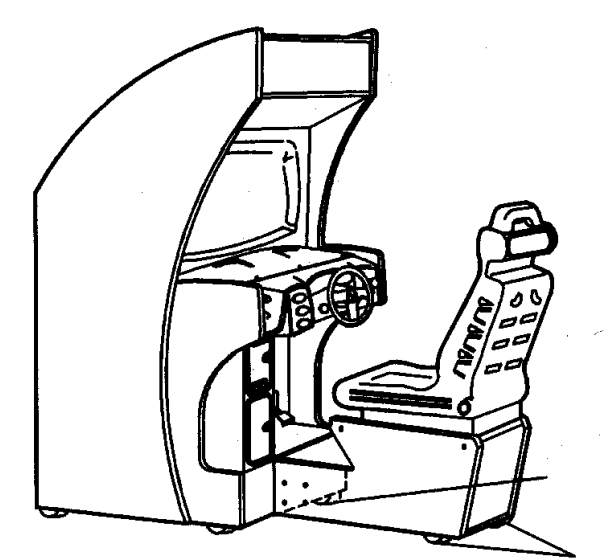

**Rollenposition** 

Feststellbare Rollen

**Abbildung 2 Transportrollen** 

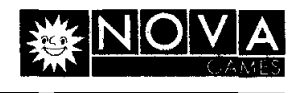

### **5. Transport, Aufstellung und lnbetriebnahme**

### **5.1 Wahl des Aufstellortes und Transport**

Aufstellung und Inbetriebnahme nur innerhalb geschlossener, trockener Räume! Aufstellung im Freien oder in feuchten / nassen Räumen ist strikt untersagt. Eindringende Feuchtigkeit kann zu Unfallen durch elekfrischen Schlag oder Fehlern innerhalb des Gerates fuhren.

Transportwege und -möglichkeiten am Aufstellplatz vor Transport prüfen. Bei Geräten mit bereits montierten Transportrollen besondere Vorsicht bei abschüssigem Boden.

Gerat nur mit einer ausreichenden Anzahl Personen bewegen. Vorsicht bei tiefer hangenden Beleuchtungskörpern.

Gerät auf ebenem, tragfähigem Untergrund aufstellen. Lüftungsöffnungen auf der Geräterückseite nicht behindern. Ausreichenden Wandabstand (min. 10 cm) einhalten.

Gerät nicht plazieren in der Nähe von:

- a) lebensrettenden Einrichtungen, wie z. B.:
	- Notausgängen,
	- Feuerlöschern etc.
- b) Behältern mit leicht entzündlichen Stoffen, Wasser oder Chemikalien,
- Wärmequellen, wie z. B.:
	- Heizkörpern
	- Offnungen von Klimaanlagen,
	- Schaufenstern mit direkter Sonneneinstrahlung etc.

Gerat keiner Belastung aussetzen, die zu Funktionstorung oder Defekt fuhrt, wie z. B.:

- starker Vibration.
- extremer Staub- oder Schmutzbelastung,
- direkter Sonneneinstrahlung oder Hitze,
- Regen oder Feuchtigkeit,
- starker Magnetismus oder Funkwellen.

Direkt am Geräteaufstellplatz muß eine ordnungsgemäß installierte, geerdete, abgesicherte Netzsteckdose vorhanden sein. Den Stromkreis, an dem das Gerat aangeschlossen **wird, nicht**  uberlasten.

Netzkabel derart verlegen, daß niemand darüber stolpert. Netzkabel nicht scharf knicken oder schwere Gegenstände darauf stellen, sonst Beschädigung der Isolation. Mögliche Folge, berührbare Netzspannung, Kurzschluß und dadurch bedingte Feuer. Nichtbeachtung kann zu schweren Verletzungen fuhren.

### **5.2 Aufstellung und Montage des Gerates**

Gerat plazieren und mit den hohenverstellbaren Transportrollen genau nivellieren. Das Gerat muB absolut fest auf dem Untergrund stehen. Alle vier Rollen des Gehäuses müssen Kontakt mit dem Boden haben. Netzstecker noch nicht einstecken, erst nach abgeschtossener Aufstellung!

#### **WARNUNG** !! **lmplosionsgefahr der Bild- und Neonrohre**

Unbedinat die Sicherheitshinweise in Kapitel 2 beachten.

### **5.2.1 Montage der Sitzeinheit**

Die Montageschienen für die Sitzeinheit sind für den Transport innerhalb des Gehäuses montiert. Die vier '/4" - 20 Sechskantschrauben, die die Montageschienen halten, abschrauben. Die Montageschienen nach vorn herausziehen (siehe Abbildung 3) und Schrauben wieder einschrauben, aber nicht ganz festziehen, da etwas Spiel für die Montage der Sitzeinheit benötigt wird.

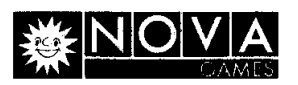

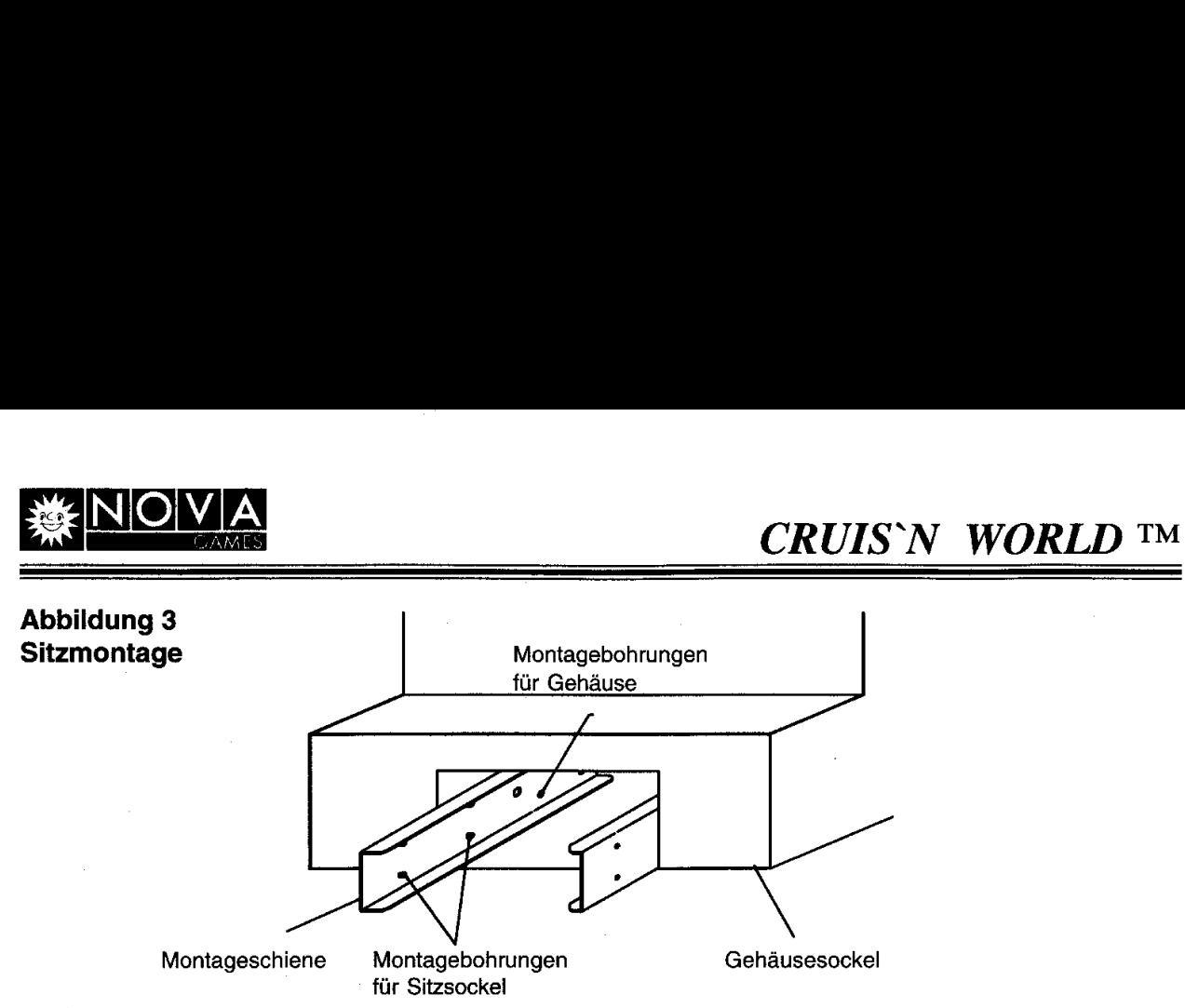

Den Sockel der Sitzeinheit in die Montageschiene schieben und mit acht Stück 1/4" - 20 Sicherheitsschrauben befestigen. Benutzen Sie den beiliegenden T27 Schraubschlüssel, um diese Schrauben festzuziehen.

Die Gehauseruckwand abnehmen und das Automateninnere auf Beschadigungen untersuchen. Alle Baugruppen und Steckverbinder auf festen Sitz prüfen. Besonders Schutzleiterverbindungen aller berührbaren Metallteile von Elektrofachkraft auf festen Sitz prüfen lassen!

ACHTUNG ! Steckverbinder niemals mit Gewalt aufstecken. Alle Steckverbinder sind kodiert und passen nur auf ihr zugeordnetes Gegenstuck. Die Steckverbinderpositionen sind dem Verkabelungsplan im beiliegenden englischen Originalhandbuch zu entnehmen. tm Zweifelsfall fragen Sie lhren Handler.

WARNUNG !! Gefahr durch elektrischen Schlag! Der nachfolgende Schritt darf nur von einer Elektrofachkraft durchgeführt werden.

Netzspannung des Aufstellortes mit einem Voltmeter prufen. Sie muf3 mit der Einstellung des Netzteil-Schiebeschalters und der Neonröhren-Spannung übereinstimmen.

Gehäuserückwand einsetzen und sicher abschließen.

Hinweis: Die Gehäuserückwand kann zusätzlich mit den beiliegenden Sicherheitsschrauben verschraubt werden. Benutzen Sie dazu den beiliegenden T20 Schraubschlussel.

Die Münzeinwurf- und Kassenboxtür verschließen.

Die vier Kreuzschlitzschrauben, die die Abdeckplatte der Netzspannungseinspeisung an der unteren Gehäuserückwand halten, abschrauben. Netzkabel sicher aufstecken, der Steckverbinder muß derart aufgesteckt werden, daß die Kabelzuführung nach unten zeigt und in die Kabelaufnahme der Abdeckplatte pa6t. Abdeckplatte wieder anschrauben.

### **5.3. lnbetriebnahme**

Hauptschalter (links oben am Gehause) ausschalten. Netzstecker erst nach Sicherstellung aller vorgenannter Punkte in eine ordnungsgema0 installierte, geerdete Schukosteckdose einstecken.

Automat mit dem Hauptschalter (links oben am Gehause) einschalten.

Bei unnormalem Geräusch, Rauch oder ungewöhnlichem Geruch nach dem Einschalten, sofort den Netzstecker aus der Steckdose zu ziehen und Elektrofachkraft zu Rate ziehen. Im Zweifelsfall unbedingt Ihren Händler kontaktieren.

#### WARNUNG !! Brandgefahr

Auf keinen Fall das Gerat in diesem Zustand weiter betreiben.

Programmbedingte Einstellungen vornehmen (siehe ab Seite 12) und Gerat auf Funktion prufen.

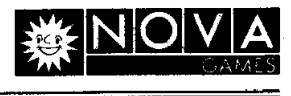

### **6. Spielbeschreibung**

"Cruis'n World" ist ein Spielautomat fur einen Spieler. Es besteht jedoch die Moglichkeit bis zu **4**  Automaten in einem Geräteverbund zu betreiben (siehe Seite 14). Dies ermöglicht, daß bis zu vier Spieler gleichzeitig miteinander spielen.

### **6.1 Einschalttest**

Nach dem Einschalten des Gerates startet automatisch ein Einschalttest. Zuerst erscheint ein Bildmuster auf dem Bildschirm und danach ein Bestuckungsplan der CPU-Platine. Defekte Bausteine werden rot, intakte Bausteine grün dargestellt. Die Software-Versionsnummer wird am oberen Bidschirmrand angezeigt.

**Hinweis:** Wird wahrend des Einschalttests ein Fehler festgestellt, wird der Spielablauf nicht gestartet und stattdessen eine Fehlermeldung angezeigt.

Wird der Einschalttest fehlerfrei durchlaufen, konnen Munzen eingeworfen werden.

### **6.2 Bedienungselemente**

### **6.2.1 Start-Taste (grun)**

Zum Auslösen des Spielstartes nach Münzeinwurf.

### **6.2.2 Radio-Taste (orange)**

Die Radio-Taste erlaubt das Ein- und Ausschalten des Radiosounds und das Wechseln der Radiosender.

### **6.2.3 Bumper Cam 1** - **Taste (rot)**

Druck auf diese Taste bewirkt, dal3 der Monitor die Fahrbahn aus der Sicht der vorderen Stoßstangen-Kamera 1 zeigt.

### **6.2.4 Cruis'n Cam 2** - **Taste (wei8)**

Druck auf diese Taste bewirkt, daß der Monitor die Fahrbahn aus der Sicht der Fahrerkabinen-Kamera 2 zeigt.

### **6.2.5 Chase Cam 3** - **Taste (blau)**

Druck auf diese Taste bewirkt, daB der Monitor die Fahrbahn aus der Sicht der Luftaufnahme-Kamera 3 zeigt.

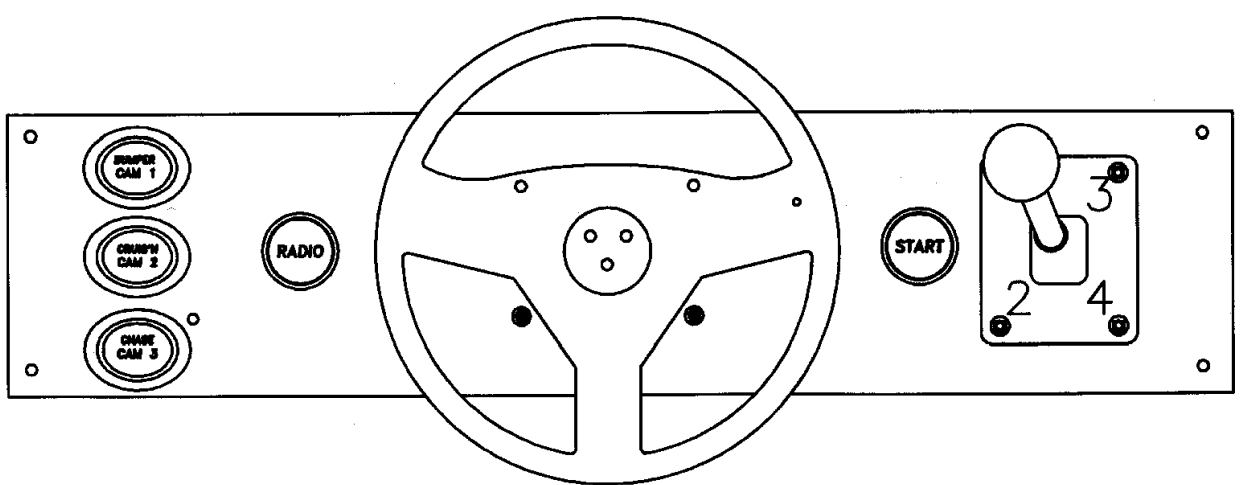

### Abbildung 4 - Bedienungselemente

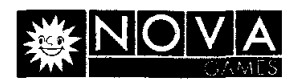

#### **6.3 Schalterbeschreibung**

#### **6.3.1 Gehause-Schalter**

- Der "Tilt-Schlagkontakt" an der Innenseite der Münzannahmetür erkennt extreme Vibrationen, die durch Schlagen gegen die Münzannahmetür hervorgerufen werden, um Freispiele zu erlangen.
- Der "Hauptschalter" zum Ein- und Ausschalten des Gerätes befindet sich recht, oben am Gehäuse.

#### **6.3.2 Funktions-Schalter**

Die Funktionsschalter befinden sich hinter der Münzannahmetür. Mit diesen Schaltern können die Funktionen dem jeweiligen Aufstellplatz angepasst werden.

- TEST Die "Test"-Taste aktiviert den Menümodus. Wird sie betätigt, erscheint das Hauptmenü. Befindet man sich bereits im Hauptmenü, dient sie zum Aufruf eines Untermenüs. Um den Menümodus zu verlassen, ist die "Volume Down"-Taste mehrfach zu betätigen bis der Menüpunkt "Exit (Zurück zum Spielmodus)" angewählt ist und die "Test"-Taste zu betätigen. Oder direkt die "Service Credit"-Taste drücken, um in den Spielmodus zurückzukehren.
- VOLUME UP Wird diese Taste im Spielmodus betatigt, erhoht sich die Lautstarke der Geräuschkulisse. Wird sie im Menümodus betätigt, können die angezeigten Menüpunkte aufwärts angewählt werden.
- VOLUME DOWN Wird diese Taste im Spielmodus betätigt, verringert sich die Lautstärke der Geräuschkulisse. Wird sie im Menümodus betätigt, können die angezeigten Menüpunkte abwärts angewählt werden.
- SERVICE CREDIT Wird diese Taste im Spielmodus betätigt, können Testkredite aufgebucht werden, die nicht in den Buchfuhrungsdaten erfaOt werden. Wird sie im Menümodus betätigt, dient sie als Rücksprungtaste aus einem Untermenü oder als Rücksprungtaste aus dem Hauptmenü in den Spielmodus.

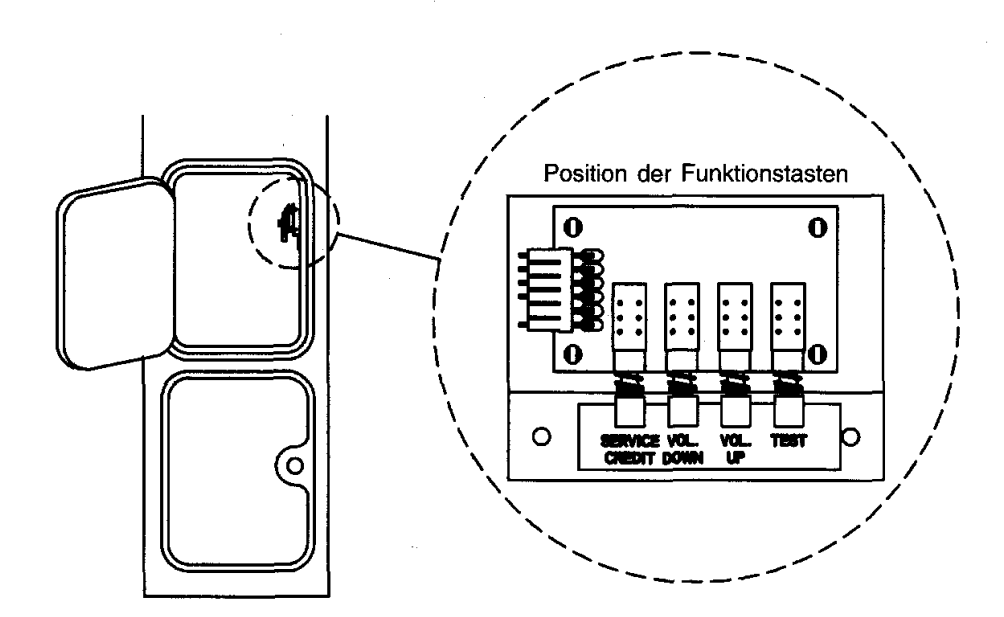

**Abblldung 5** - **Funktionsschalter hinter der Munzannahmetur** 

**NOVA GAMES, Hamburg** Nachdruck und Vervielfältigung verboten **Seite 11** 

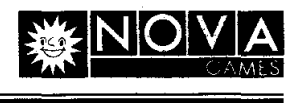

### **7. Menumodus**

Über den Menümodus können die Buchführungsfunktionen, Spieleinstellungen und Diagnoseprogramme aufgerufen werden. Jede Menüoption hat ihr eigenes Untermenü mit weiteren Auswahlen.

Zum Aufruf des Hauptmenüs (siehe Abbildung 6) die "Test"-Taste betätigen. Mit der "Volume Up"oder "Volume Down"-Taste den gewünschten Menupunkt anwählen. Der ausgewählte Menüpunkt wird rot dargestellt. Zum Aufruf des angewählten Menüpunktes die "Test"-Taste erneut betätigen.

Hinweis: Nur rot markierte Menüpunkte können aktiviert werden.

Um vom Hauptmenu in den Spielmodus zuruckzukehren, den Menupunkt "Exit" anwahlen (rot markieren) und die "Test"-Taste betätigen oder nur die "Service Credit"-Taste betätigen.

### **7.1 Hauptmenii (Main Menu)**

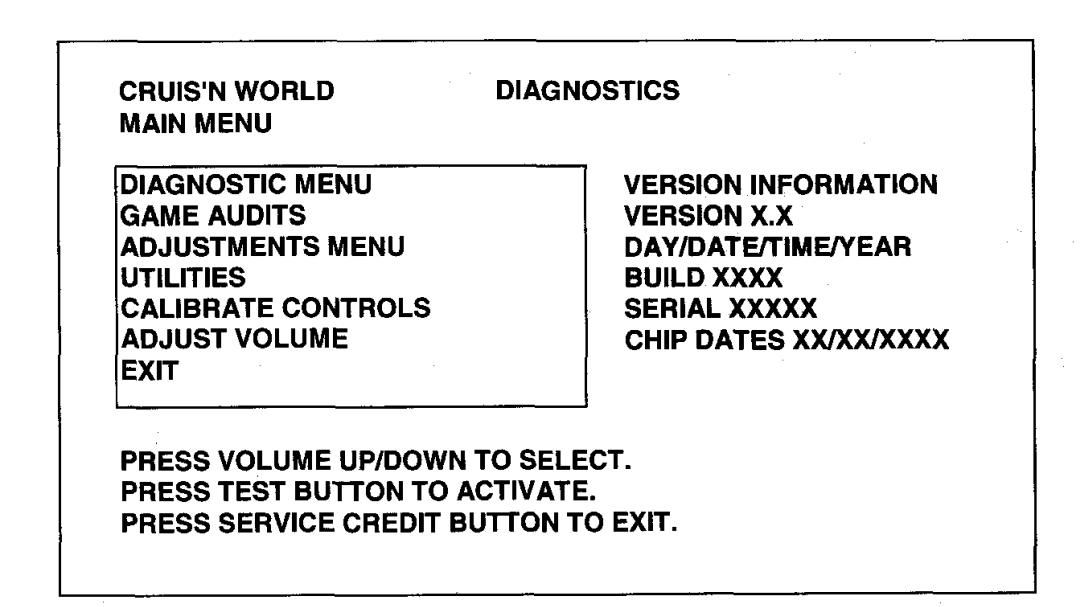

### **. Abbildung 6** - **Hauptmenii-Bildschirm**

### **7.2 Diagnosemenu (Diagnostic Menu)**

Mit der "Volume Up"- oder "Volume Down"-Taste im Hauptmenü das Untermenü "Diagnostic Menu" auswählen (rot markieren) und zur Aktivierung die "Test"-Taste betätigen (siehe Abbildung 7).

Zum Verlassen des Diagnosemenüs mit der "Volume Up"- oder "Volume Down"-Taste die Auswahl "Exit to Main Menu" markieren und die "Test"-Taste betätigen oder nur die "Service Credit"-Taste betätigen.

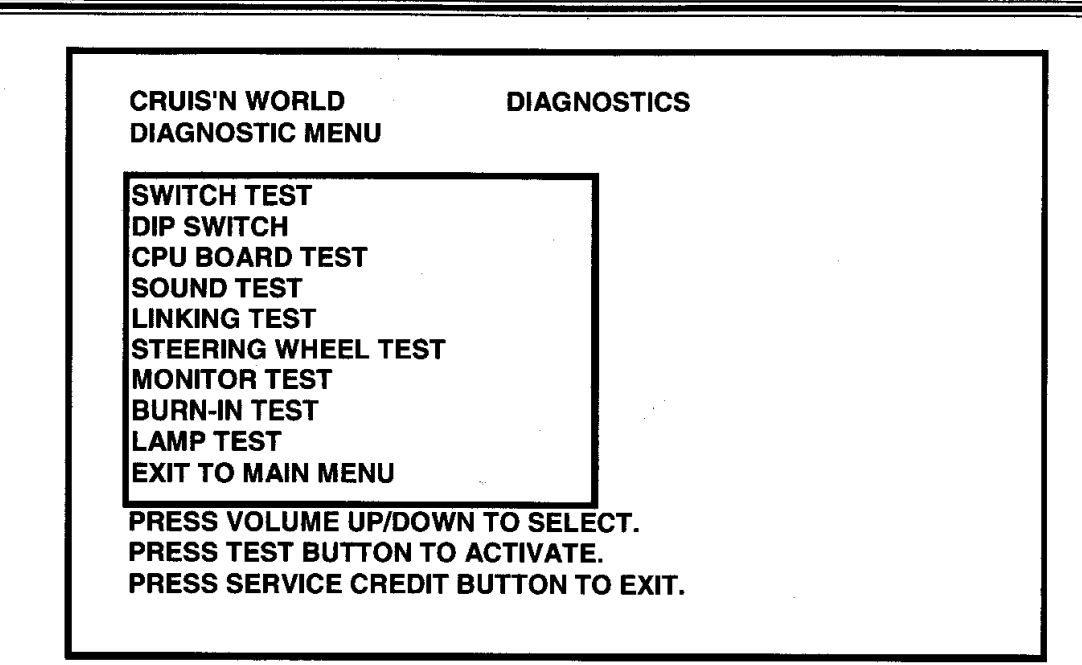

Abbildung 7 - Diagnosemenü-Bildschirm

#### 7.2.1 Schaltertest (Switch Test)

Dieser Test ermöglicht eine Funktionsüberprüfung der Schalter auf der Armaturentafel und hinter der Münzannahmetür.

Mit der "Volume Up"- oder "Volume Down"-Taste im "Diagnostic Menu" die Auswahl "Switch Test" auswählen (rot markieren) und zur Aktivierung die "Test"-Taste betätigen. Es erscheint nachfolgend abgebildeter Bildschirm (siehe Abbildung 8). Den zu testenden Schalter betatigen. Auf dem Bildschirm muß die zugeordnete Schalterbezeichnung markiert werden.

Zum Verlassen des Schaltertests die "Service Credit"-Taste betätigen.

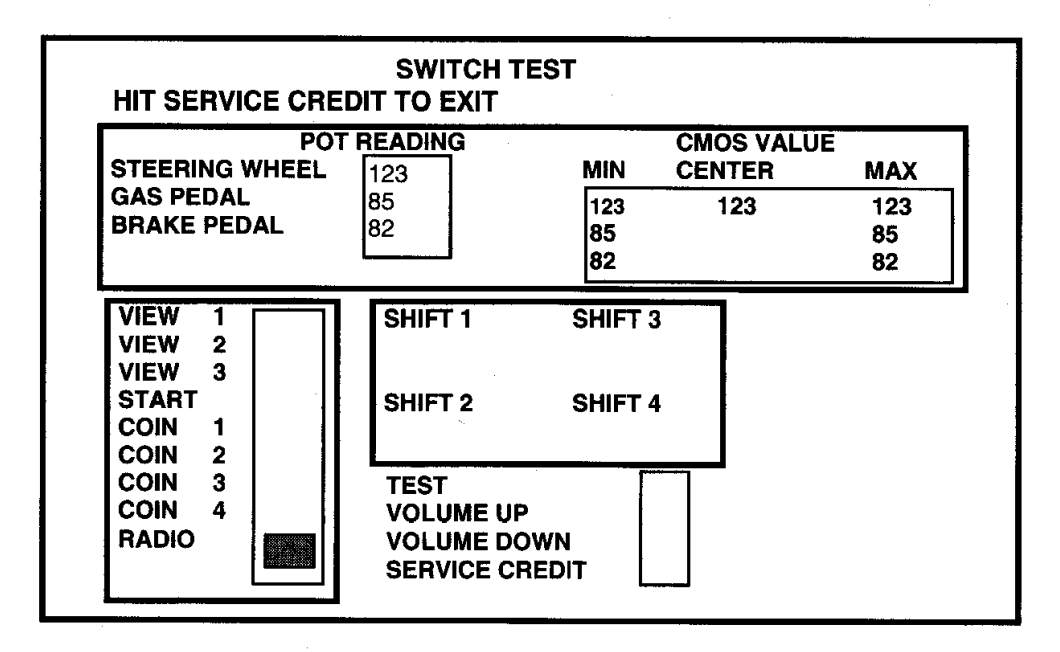

#### Abbildung 8 - Schaltertest-Bildschirm

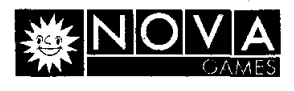

#### **7.2.2 DIP-Schaltertest (DIP Switch Test)**

Dieser Test ermöglicht eine Funktions- und Einstellungsüberprüfung der DIP-Schalter auf der CPU-Platine.

Um diesen Test aufzurufen, mit der "Volume Up"- oder "Volume Down"-Taste im "Diagnostic Menu" die Auswahl "DIP Switch" markieren und zur Aktivierung die "Test"-Taste betätigen. Auf dem Bildschirm erscheint die gegenwartige DIP-Schaltereinstellung. Zum Test den gewunschten DIP-Schalter umschalten. Auf dem Bildschirm muß bei der zugeordneten Schalterposition der Schaltwechsel angezeigt werden.

Zum Verlassen des DIP-Schaltertests die "Service Credit"-Taste betätigen.

|  |                                                                                                    | SW <sub>1</sub> | SW <sub>2</sub>  | SW <sub>3</sub>  | <b>SW4</b>                     | SW <sub>5</sub>        | SW <sub>6</sub>  | SW7                                  | SW <sub>8</sub>                             |
|--|----------------------------------------------------------------------------------------------------|-----------------|------------------|------------------|--------------------------------|------------------------|------------------|--------------------------------------|---------------------------------------------|
|  | Test<br>Normal                                                                                               | OFF.<br>ON      |                  |                  |                                |                        |                  |                                      |                                             |
|  | Nicht benutzt                                                                                                |                 | OFF<br><b>ON</b> |                  |                                |                        |                  |                                      |                                             |
|  | Standgerät<br>Sitzgerät<br>Anzahl Geräte im Verbund<br>2 Geräte<br>3 Geräte<br>4 Geräte                      |                 |                  | <b>OFF</b><br>ON |                                |                        |                  |                                      |                                             |
|  |                                                                                                    |                 |                  |                  | ON<br><b>OFF</b><br><b>OFF</b> | ON<br>ON<br><b>OFF</b> |                  |                                      |                                             |
|  | Verbund aktiv<br>Verbund deaktiv                                                                             |                 |                  |                  |                                |                        | ON<br><b>OFF</b> |                                      |                                             |
|  | Verbund I.D. Nummer<br>Master (Gerät Nr.1)<br>Slave (Gerät Nr.2)<br>Slave (Gerät Nr.3)<br>Slave (Gerät Nr.4) |                 |                  |                  |                                |                        |                  | ON<br>ON<br><b>OFF</b><br><b>OFF</b> | ON<br><b>OFF</b><br><b>ON</b><br><b>OFF</b> |

**DIP Schalter 2 (U97)** - **Einstelltabelle** 

**Hinweise zum Gerateverbund (Link)** - **DIP-Schalter 2 (U97 auf der CPU-Platine):** 

- 1) Urn den Gerateverbund zu aktivieren mu8 SW6 bei allen im Verbund angeschlossenen Geraten = ON (Ein) sein.
- 2) Bei einem 2-Wege Verbund ist das Gerät zur Linken der Master (Gerät Nr.: 1, DIP-Schalter 7 und 8 = ON (Ein)) und das Gerat zur Rechten der Slave (Gerat Nr.: 2, DIP-Schalter 7 = ON (Ein) und **8** = OFF (Aus)). DIP-Schalter SW4 und SW5 müssen bei beiden Geräten auf "2 Linked Games" geschaltet werden (siehe obige Tabelle, SW4 = ON (Ein) und  $SW5 = ON$  (Ein)).
- 3) Bei einem 3-Wege Verbund ist das Gerät zur Linken der Master (Gerät Nr.: 1, DIP-Schalter 7 und 8 = ON (Ein)), das Gerät in der Mitte der Slave (Gerät Nr. 2, DIP-Schalter 7 = ON (Ein) und 8 = OFF (Aus)) und das Gerät zur Rechten der Slave (Gerät Nr.: 3, DIP-Schalter 7 = OFF (Aus) und 8 = ON (Ein)). DIP-Schalter SW4 und SW5 müssen bei allen drei Geraten auf "3 Linked Games" geschaltet werden (siehe obige Tabelle, SW4 = OFF (Aus) und SW5 = ON (Ein)).
- 4) Bei einem 4-Wege Verbund ist das Gerat zur Linken der Master (Gerat Nr.: 1, DIP-Schalter **7** und 8 = ON (Ein)), das Gerät in der Mitte links der Slave (Gerät Nr. 2, DIP-Schalter 7 = ON (Ein) und 8 = OFF (Aus)), das Gerät in der Mitte rechts der Slave (Gerät Nr. 3, DIP-Schalter 7 = OFF (Aus) und 8 = ON (Ein)) und das Gerät zur Rechten der Slave (Gerät Nr.: 4, DIP-Schalter 7 = OFF (Aus) und 8 = OFF (Aus)). DIP-Schalter SW4 und SW5 müssen bei allen vier Geräten auf "4 Linked Games" geschaltet werden (siehe obige Tabelle, SW4 = OFF (Aus) und SW5 = OFF (Aus)).

Alle Geräte sind ab Werk mit der Anschlußmöglichkeit zum Geräteverbund ausgerüstet. In dem beiliegenden Ersatzteilpacket befindet sich pro Automat ein Verbindungskabel. Zwei Automaten benotigen ein Kabel, drei Automaten zwei Kabel und vier Automaten drei Kabel, d. h. bei einem Verbund bleibt immer ein Kabel übrig.

Die Verbindungskabel werden unten, rechts in der Ruckwand eingesteckt. Dort befinden sich zwei Steckverbinder, einer für die ankommende und einer für die abgehende Leitung. An den äusseren Geraten bleibt jeweils ein Steckverbinder frei.

I

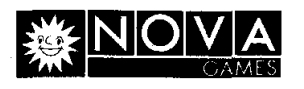

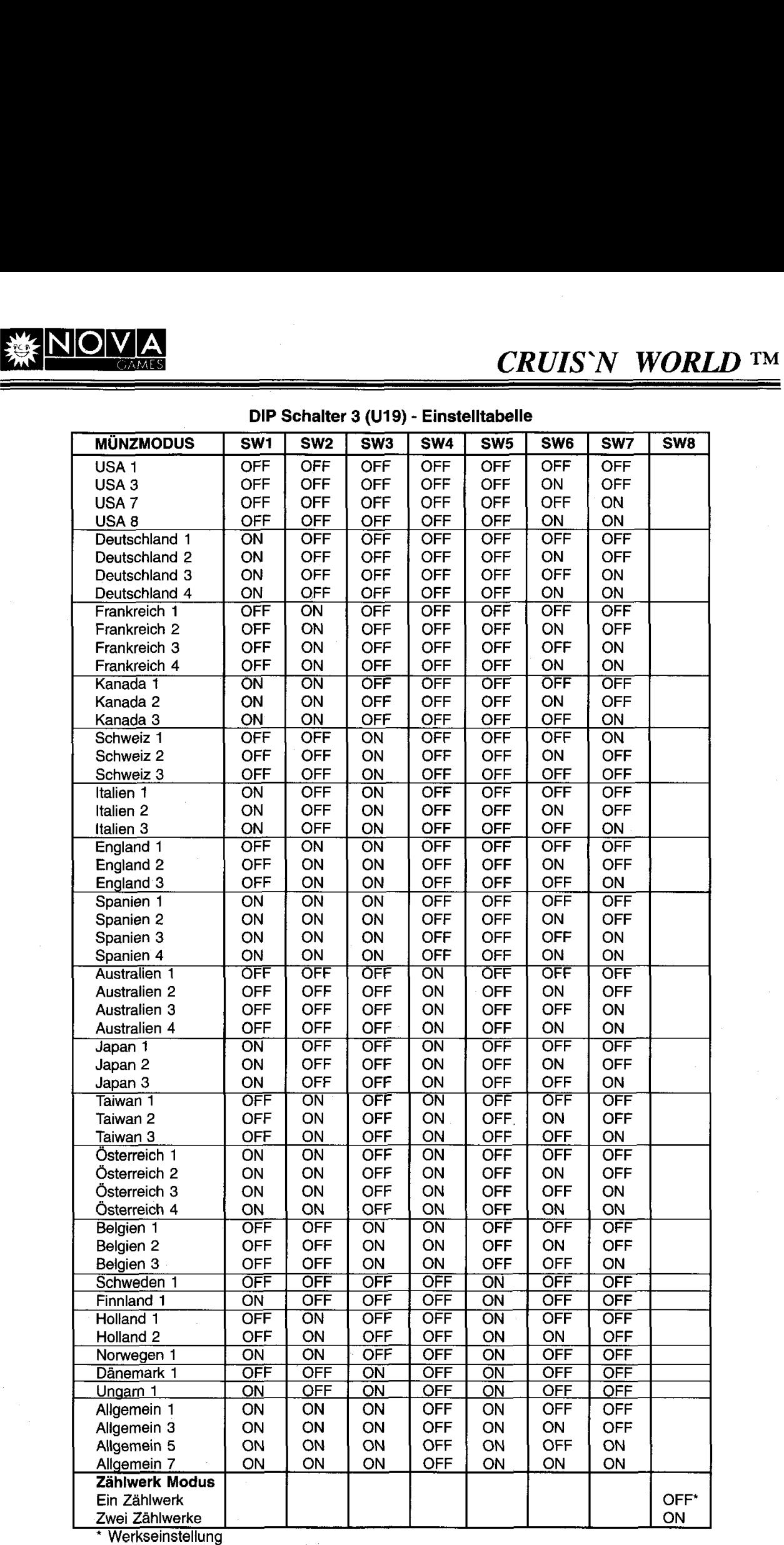

**DIP Schalter 3 (U19)** - **Einstelltabelle** 

Hinweis: SW1 - SW5 wählen das Land und SW6 - SW7 einen der 4 möglichen Modes für dieses Land aus.

'

**NOVA GAMES, Hamburg** Nachdruck und Vervielfältigung verboten **Seite 15** Technische Anderungen vorbehalten

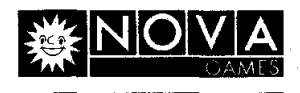

**I** 

#### **7.2.3** CPU-Platinentest (CPU Board Test)

Dieser Test ermoglicht eine Funktionsuberprufung (ahnlich dem Einschalttest) der RAM's und ROM's auf der CPU-Platine.

Um diesen Test aufzurufen, mit der "Volume Up"- oder "Volume Downw-Taste im "Diagnostic Menu" die Auswahl "CPU Board Test" markieren und zur Aktivierung die "Test"-Taste betatigen. Zuerst erscheint ein Bildmuster auf dem Bildschirm und danach ein Bestückungsplan mit den RAM's und ROM's der CPU-Platine. Die Bausteine erscheinen zuerst grau. Nach dem Test werden defekte Bausteine rot und intakte Bausteine grün dargestellt.

Nach diesem Test kehrt das Programm automatisch in den Diagnosemodus zuruck.

#### **7.2.4** Tonerzeugungstest (Sound Board Test)

Dieser Test ermöglicht eine Funktionsüberprüfung der Tonerzeugung.

Um diesen Test aufzurufen, mit der "Volume Up"- oder "Volume Down"-Taste im "Diagnostic Menu" die Auswahl "Sound Test" markieren und zur Aktivierung die "Test"-Taste betätigen.

Mit der "Volume Up"-Taste kann die Musikauswahl geändert und mit der "Volume Down"-Taste die Tonerzeugung ausgelöst werden. Zum Verlassen des Tonerzeugungstests die "Service Credit"-Taste betätigen.

#### **7.2.5** Verbundtest (Linking Test)

Dieser Test ermoglicht eine Funktionsuberprufung der im Verbund zusammengeschalteten Automaten.

Um diesen Test aufzurufen, mit der "Volume Up"- oder "Volume Down"-Taste im "Diagnostic Menu" die Auswahl "Linking Test" markieren und zur Aktivierung die "Test"-Taste betätigen.

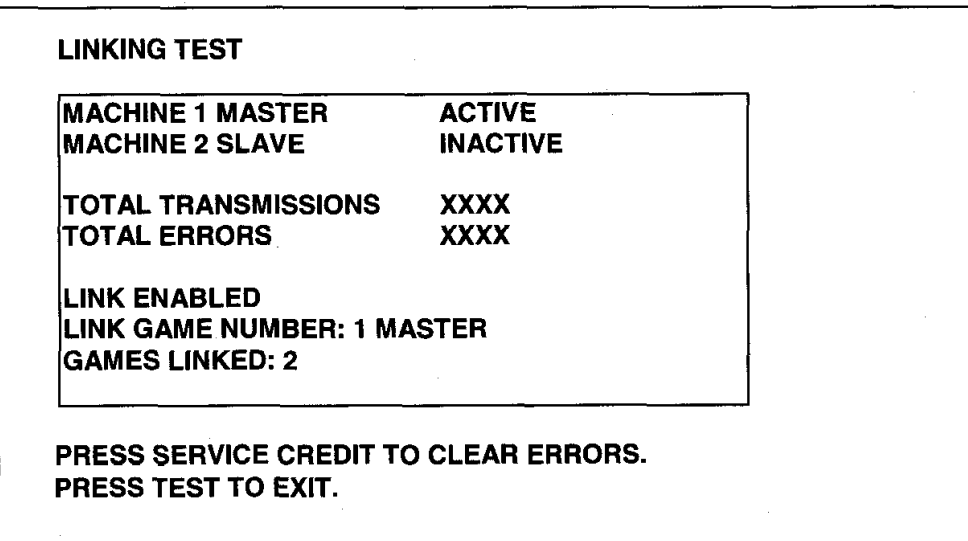

#### Abbildung **9** - **Gerateverbundtest-Bildschirm**

Zum Löschen der Fehleranzeige (Total Errors) die "Sercice Credit"-Taste betätigen. Zum Verlassen des Verbundtests die "Test"-Taste betätigen.

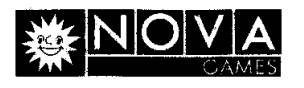

#### **7.2.6 Lenkungstest (Steering Wheel Test)**

Dieser Test ermöglicht eine Funktionsüberprüfung der Links- und Rechtsbewegung des Lenkrades.

**ACHTUNG !** Dieser Test läßt das Lenkrad selbsttätig drehen. Daher vor Testaufruf sicherstellen, daß weder Hände noch andere Gegenstände das Lenkrad blockieren.

Um diesen Test aufzurufen, mit der "Volume Up"- oder "Volume Down"-Taste im "Diagnostic Menu" die Auswahl "Steering Wheel Test" markieren und zur Aktivierung die "Test"-Taste betätigen. Das Lenkrad dreht nach links. "Test"-Taste nochmals betätigen, das Lenkrad dreht nach rechts.

Nochmalige Betätigung der "Test"-Taste läßt das Programm in den Diagnosemodus zurückkehren.

#### **7.2.7 Bildmustertest (Monitor Patterns)**

Dieser Test ermoglicht die Auswahl einiger Farben und Bildmuster zur Monitorjustage.

### **WARNUNG** !! **Gefahr durch elektrischen Schlag**

Einstellungen am Monitor dürfen generell nur von qualifiziertem Personal durchführt werden.

Im lnneren des Gerates befinden sich beruhrbare Spannungen, die zu Tod oder schweren Verletzungen führen können.

Um diesen Test aufzurufen, mit der "Volume Up"- oder "Volume Down"-Taste im "Diagnostic Menu" die Auswahl "Monitor Test" markieren und zur Aktivierung die "Test"-Taste betätigen. Durch mehrfaches Drücken der "Test"-Taste können die einzelnen Farben und Bildmuster aufgerufen werden. Nach Durchlauf aller Bildmuster und nochmaligem Drücken der "Test"-Taste kehrt das Programm in das Hauptmenu (Main Menu) zurück.

Farbreinheit: Rot, Grün und Blau - bildschirmfüllend, zur Einstellung der Farbreinheit.

**Farbbalkentest:** 15 Farbbalken in unterschiedlichen Farben zur Einstellung der Grundfarben, des Kontrastes und der Helligkeit. Jede Farbe muB scharf und klar erkennbar sein.

**Gitterlinientest:** Gitterlinien oder Punktreihen zur Einstellung der Konvergenz, Bildlinearitat und Bildgröße. Die Linien und Punkte müssen scharf und klar erkennbar sein, die Punkte müssen rund sein.

#### **7.2.8 Dauertest (Burn-in Test)**

Der Dauertest wiederholt permanent den CPU-Platinentest.

Um diesen Test aufzurufen, mit der "Volume Up"- oder "Volume Down"-Taste im "Diagnostic Menu" die Auswahl "Burn-in Test" markieren und zur Aktivierung die "Test"-Taste betätigen. Erkennt dieser Test einen Fehler, wird er abgebrochen und eine Fehlermeldung auf dem Bildschirm angezeigt. Dieser Test ist bei der Fehlererkennung von zeitweise auftretenden Fehlern hilfreich.

Dieser Test kann nur durch Aus- und Einschalten des Gerates mit dem Hauptschalter beendet werden.

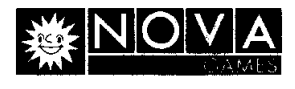

### **7.2.9 Lampentest (Lamp Test)**

-

Dieser Test läßt die ausgewählten Lampen blinken.

Um diesen Test aufzurufen, mit der "Volume Up"- oder "Volume Down"-Taste im "Diagnostic Menu" die Auswahl "Lamp Test" markieren und zur Aktivierung die "Test"-Taste betätigen.

Zum Verlassen des Lampentests die "Service Credit"-Taste betätigen.

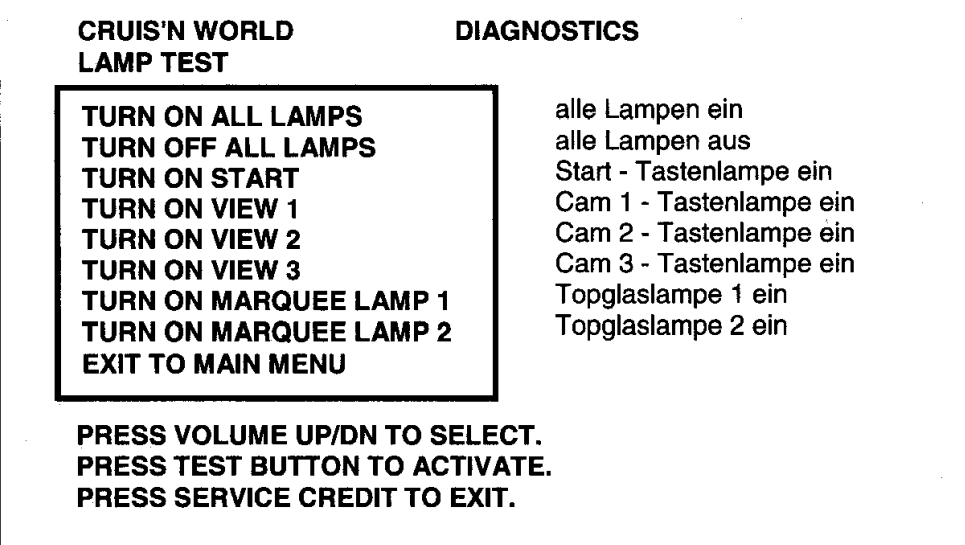

**Abbildung 10** - **Lampentest-Bildschirm** 

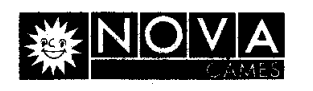

#### **7.3 Buchfuhrungsdaten (Game Audits)**

Mit der "Volume Up"- oder "Volume Down"-Taste vom Hauptmenü aus das Untermenü "Game Audits" aufrufen (rot markieren) und zur Aktivierung die "Test"-Taste betätigen. Die Folgeseiten der Buchführungsdaten können mit der "Volume Up"- oder "Volume Down"-Taste aufgerufen werden.

Die einzelnen Seiten der Buchfuhrungsdaten zeigen die Spielstatistiken, d. h. die Haufigkeit bzw. die Dauer einzelner Ereignisse.

Zum Verlassen der Buchführungsdatenanzeige die "Service Credit"-Taste betätigen.

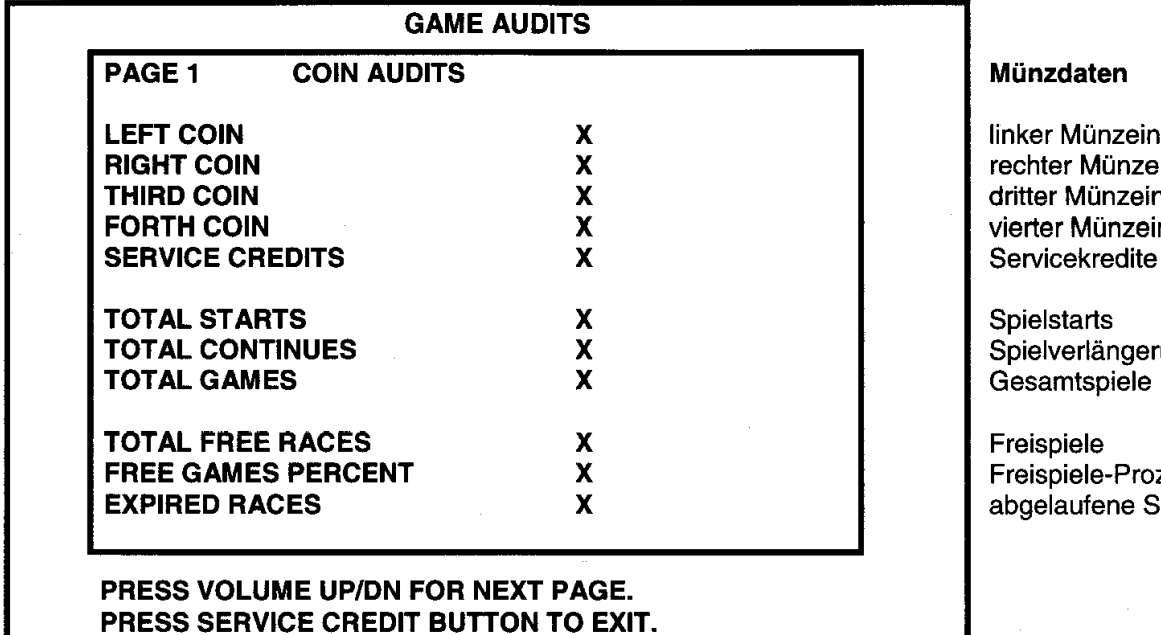

**Abbildung 11** - **Bildschirmansicht Seite 1 der Buchfuhrungsdaten** 

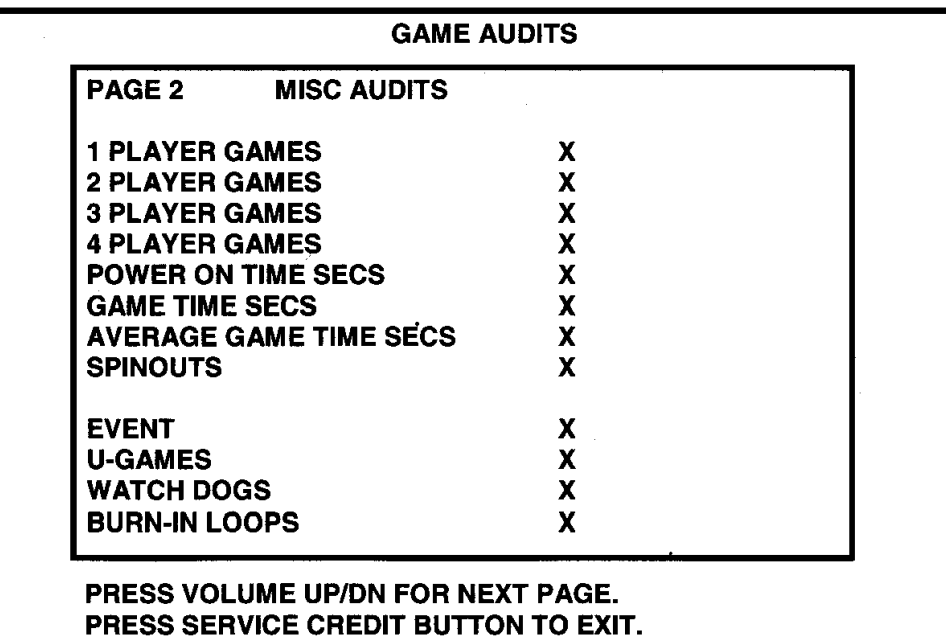

### **Abbildung 12** - **Bildschirmansicht Seite 2 der Buchfiihrungsdaten**

nwurf einwurf nwurf inwurf Servicekredite

rungen

<sub>zentsatz</sub> Spiele

#### Verschiedene Daten

Spiele - **1** Spieler Spiele - 2 Spieler Spiele - 3 Spieler Spiele - 4 Spieler Einschaltzeit in Sek. Spielzeit in Sek. Durchschnittl. Spielzeit **Spinouts** 

Ereignisse U-Spiele l~berwachungsschaltung **Dauertests** 

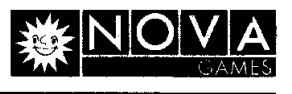

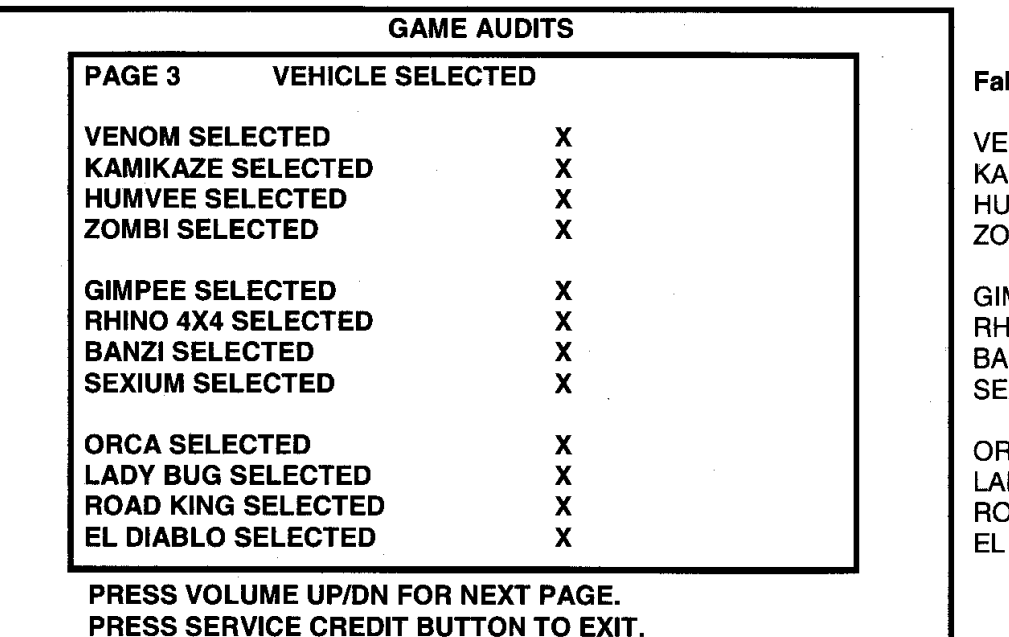

hrzeugauswahl

NOM - Auswahl MIKAZE - Auswahl **IMVEE - Auswahl** MBI - Auswahl

GIMPEE - Auswahl RHINO **4x4** - Auswahl NZI - Auswahl SEXIUM - Auswahl

**RCA - Auswahl** DY BUG - Auswahl AD KING - Auswahl DIABOLO-Auswahl

*<sup>I</sup>***Abbildung 13** - **Bildschirmansicht Seite 3 der Buchfuhrungsdaten** 

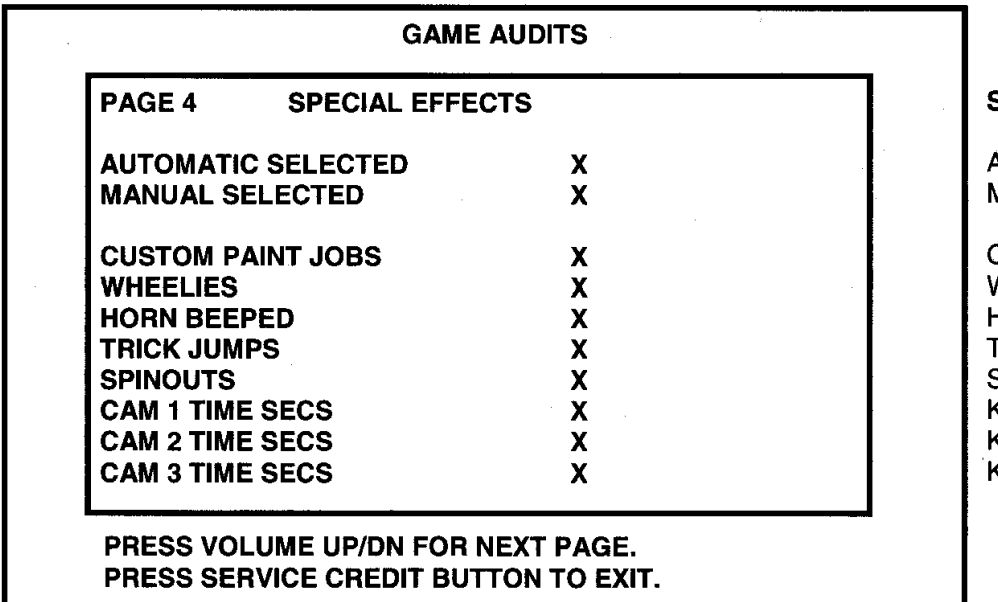

**Abbildung 14** - **Bildschirmansicht Seite 4 der Buchfuhrungsdaten** 

#### Spezialeffekte

Automatik - Auswahl Manuell - Auswahl

Custom Paint Jobs Wheelies Hupe **Tricksprünge** Spinouts Kamera 1 in Sek. Kamera 2 in Sek. Kamera 3 in Sek.

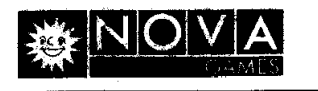

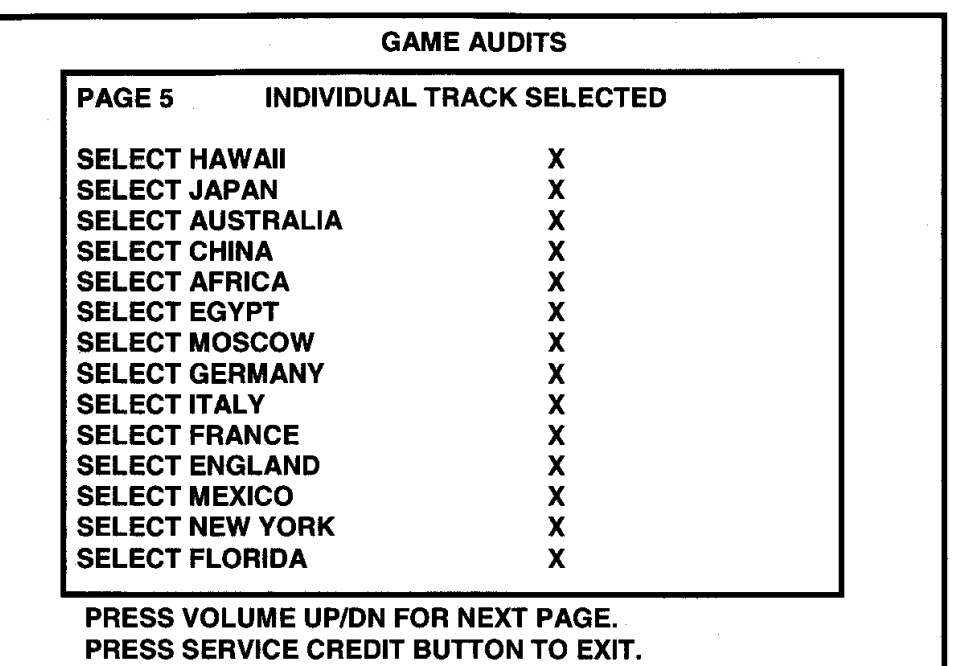

*WORLD* **TM** 

#### **Streckenauswahl**

Hawaii - Auswahl Japan - Auswahl Australien - Auswahl China - Auswahl Afrika - Auswahl Ägypten - Auswahl Moskau - Auswahl Deutschland - Auswahl Italien - Auswahl Frankreich - Auswahl England - Auswahl Mexiko - Auswahl New York - Auswahl Florida - Auswahl

**Abbildung 15** - **Bildschirmansicht Seite 5 der Buchfiihrungsdaten** 

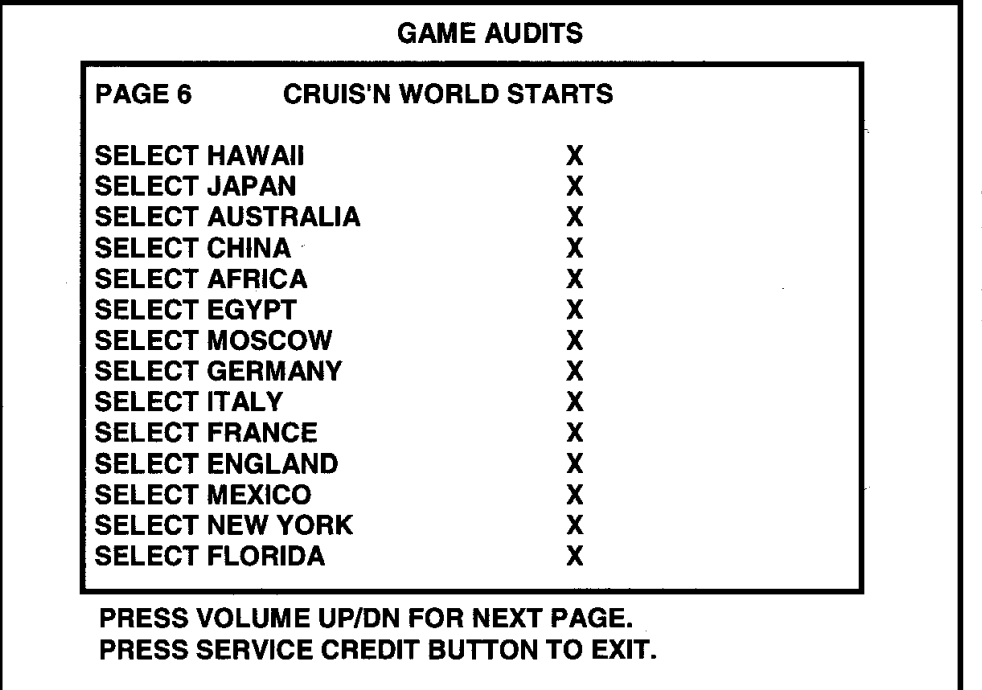

#### **Startauswahl**

Hawaii - Auswahl Japan - Auswahl Australien - Auswahl China - Auswahl Afrika - Auswahl Ägypten - Auswahl Moskau - Auswahl Deutschland - Auswahl ltalien - Auswahl Frankreich - Auswahl England - Auswahl Mexiko - Auswahl New York - Auswahl Florida - Auswahl

#### <sup>I</sup>**Abbildung 16** - **Bildschirmansicht Seite 6 der Buchfiihrungsdaten**

### *CRUZS'N WORLD* **TM**

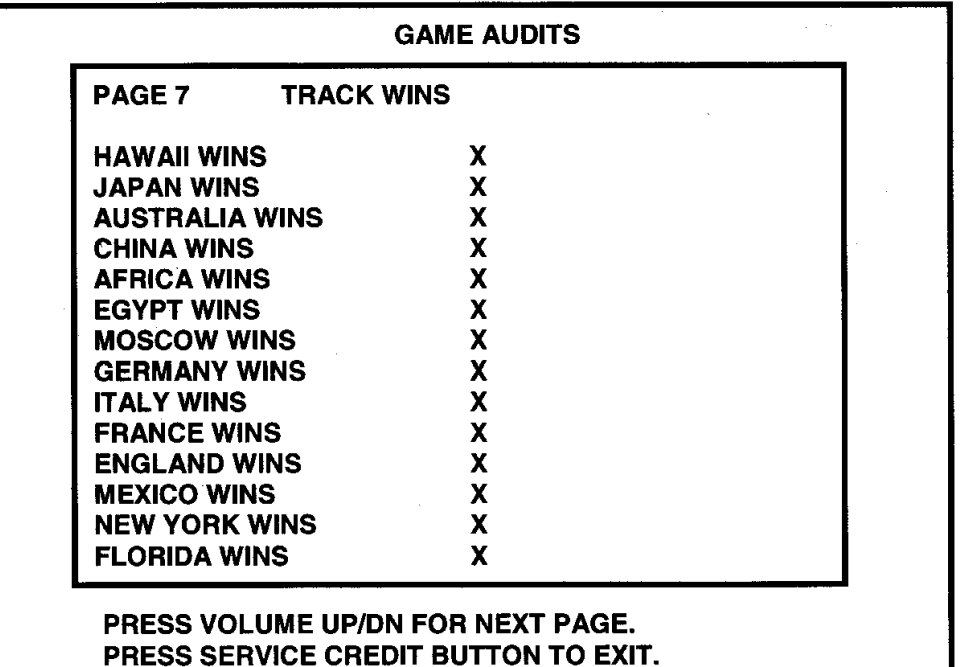

**Streckengewinne** 

Hawaii - Auswahl Japan - Auswahl Australien - Auswahl China - Auswahl Afrika - Auswahl Ägypten - Auswahl Moskau - Auswahl Deutschland - Auswahl Italien - Auswahl Frankreich - Auswahl England - Auswahl Mexiko - Auswahl New York - Auswahl Florida - Auswahl

Abbildung 17 - Bildschirmansicht Seite 7 der Buchfiihrungsdaten

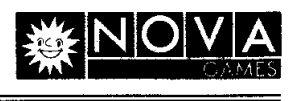

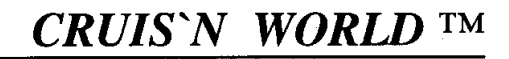

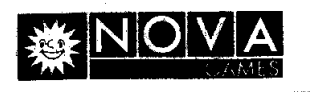

### **7.4 Einstellungsmenu (Adjustment Menu)**

Mit der "Volume Up"- oder "Volume Down"-Taste vom Hauptmenü aus das Untermenü "Adjustment Menu" aufrufen (rot markieren) und zur Aktivierung die "Test"-Taste betätigen.

Dieses Menü ermöglicht es dem Betreiber verschiedene Optionen, wie z. B. Preise, Schwiergkeitsgrade etc. standortabhängig einzustellen. Die Auswahl der entsprechenden Option erfolgt mit der "Volume Up"- oder "Volume Down"-Taste im "Adjustment Menu". Zur Aktivierung die "Test"-Taste betätigen. Die jeweilige Option bietet wiederum verschiedene Einstellmöglichkeiten, die ebenfalls mit der "Volume Up"- oder "Volume Down"-Taste ausgewählt werden können. Zur Eingabebestätigung erscheint nachfolgendes Bestatigungsfenster:

> **SELECT THIS PRICING? ARE YOU SURE? YES NO**

**TEST TO ACCEPT UP TO INCREASE DOWN TO DECREASE**  Diese Preisauswahl ? Sind Sie sicher ? Ja Nein

Mit den Tasten "Volume Up" oder "Volume Down", Yes (Ja) oder No (Nein) wahlen und die Eingabe mit der "Test"-Taste bestätigen.

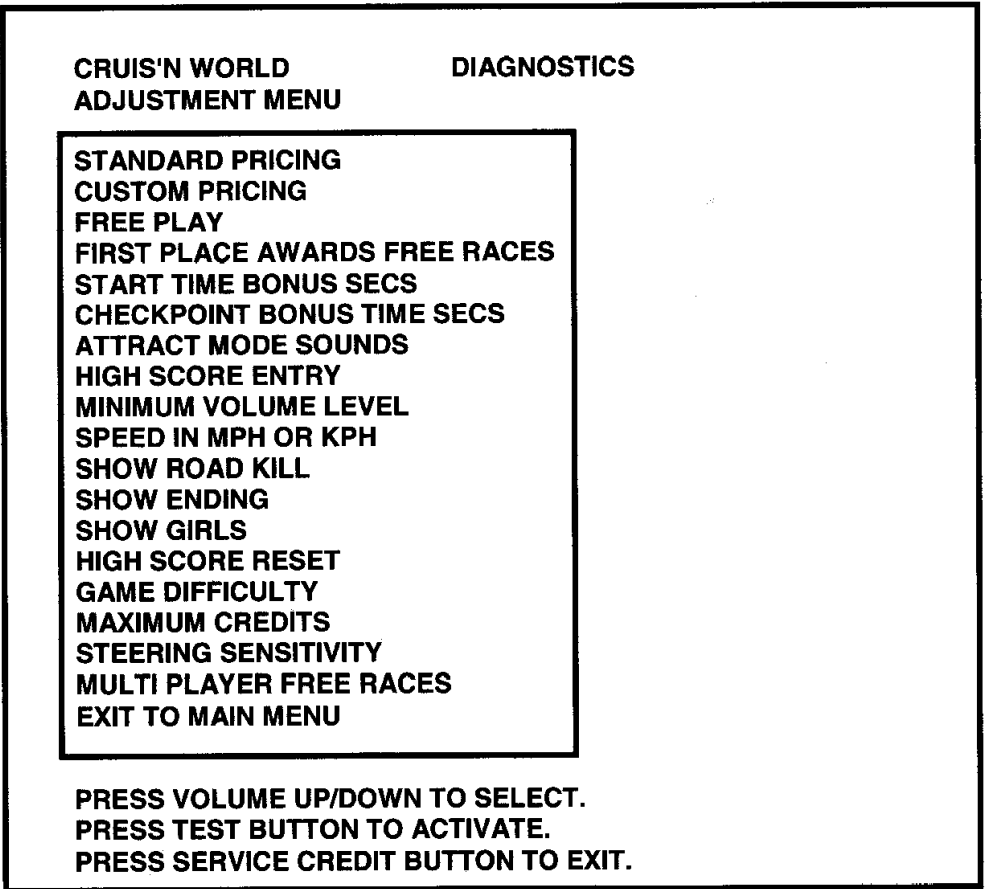

#### Abbildung 18 - Justagemenü-Bildschirm

J.

 $\mathbb{R}^2$ 

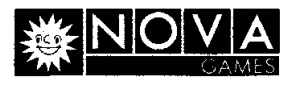

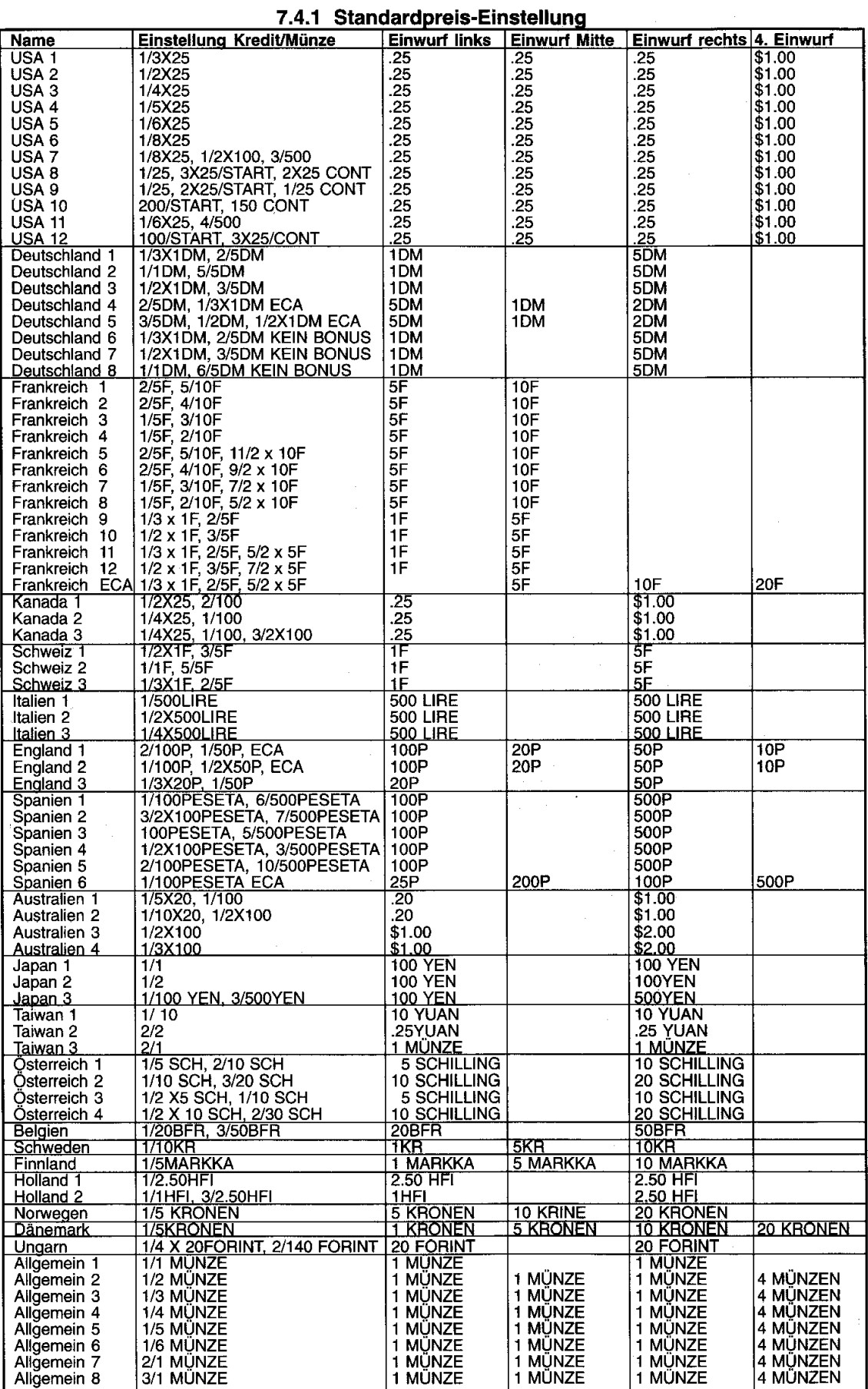

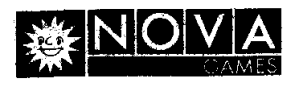

#### **7.4.2** lndividuelle Preiseinstellung (Custom Pricing)

Die individuelle Preiseinstellung ermoglicht es dem Betreiber andere Preise, als die der Standardpreistabelle, zu benutzen. Diese Einstellung legt ebenso die Anzahl der zum Start eines Spiels benötigten Kredite, sowie die Anzahl der Kredite, die zur Fortführung eines Spiels benötigt werden, fest. Diese Option wird von der DIP-Schaltereinstellung beeinflußt.

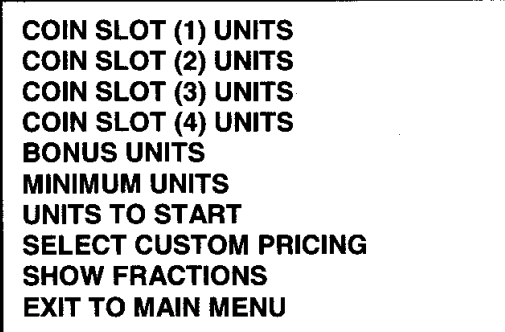

Abbildung **19** - lndividuelle **Preiseinstellung-Bildschirm** 

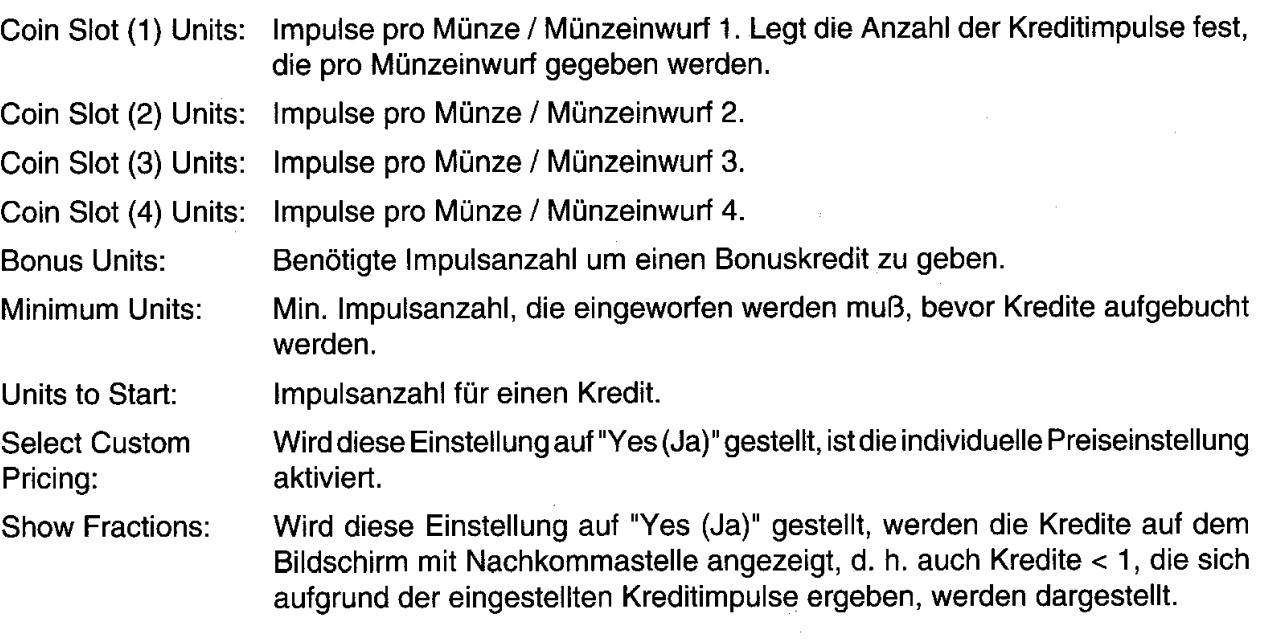

#### **7.4.3** Freispiel (Free Play)

Diese Option legt fest, ob Freispiele gegeben werden. Mögliche Einstellung: ON (Ein)

#### OFF (Aus) = Werkeinstellung

#### **7.4.4** Freispiel fiir **1.** Platz (First Place awards Free Game)

Diese Option legt fest, ob ein Freispiel für den 1. Platz gegeben wird. Mögliche Einstellung: ON (Ein)

OFF (Aus) = Werkeinstellung

#### **7.4.5** Zeitvorgabe am Start (Start Time Bonus Seconds)

Zeitvorgabe in Sekunden, in der ein Rennen beendet werden muß. Mögliche Einstellung:

Maximum: 90 Minimum: 60 Werkeinstellung: **75** 

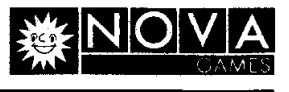

### **7.4.6** Zeitvorgabe bis Zwischenzeit (Checkpoint Bonus Time Seconds)

Zeitvorgabe, bis zum Checkpoint, in Sekunden. Wird die eingestellte Zwischenzeit erreicht, erhalt der Spieler einen Zeitbonus. Mogliche Einstellung:

Maximum: 10<br>Minimum: 25 Minimum: Werkeinstellung: 20

### **7.4.7** Animations-Sound (Attract-Mode Sound)

Tonerzeugung im nicht bespielten Zustand, um das Interesse der Spieler zu wecken. Mögliche Einstellung:

ON (Ein)

OFF (Aus) = Werkeinstellung

#### **7.4.8** Hi-Score Eingabe (High Score Entry)

Eingabemöglichkeit des Hi-Score nach Spielende. Mögliche Einstellung:

ON (Ein) = Werkeinstellung OFF (Aus)

### **7.4.9** Min. Lautstarke (Minimum Volume Level)

Vorgabe des minimalsten Lautstarkepegels der Sounduntermalung. Mogliche Einstellung: **I** 

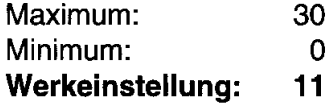

**7.4.10** Geschwindigkeitsanzeige in KMIStd. oder MeilenlStd. (Speed in MPH or KPH) Geschwindigkeitsanzeige des Tachometers. Mögliche Einstellung:

<mark>MPH (Meilen/Std.) = Werkeinstellung</mark><br>KPH (KM/Std.)

#### **7.4.1 1** Tote Tiere (Show Road Kill)

Auswahlmöglichkeit, ob tote Tiere während des Spieles gezeigt werden. Mögliche Einstellung: ON (Ein) = Werkeinstellung

OFF (Aus)

#### **7.4.12** President (Show Ending)

Auswahlmöglichkeit, ob das Bild eines Presidenten während des Spieles gezeigt wird. Mögliche Einstellung:

ON (Ein) = Werkeinstellung OFF (Aus)

#### **7.4.13** Sexy Girls (Show Girls)

Auswahlmöglichkeit, ob sexy Girls während des Spieles gezeigt werden. Mögliche Einstellung: ON (Ein) = Werkeinstellung

OFF (Aus)

### **7.4.14** Hi-Score Rucksetzung (High Score Reset)

Anzahl der Spiel, die bis zur automatischen Rücksetzung des Hi-Score notwendig ist. Mögliche Einstellung:

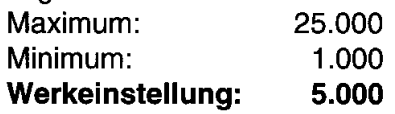

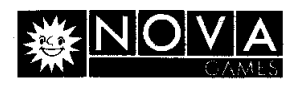

I

### **i 7.4.15 Schwierigkeitsgrad (Game Difficulty)**

Schwierigkeitsgrad der Rennstrecke. Mögliche Einstellung:

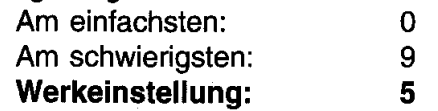

### **7.4.16 Maximalkredit (Maximum Credit)**

Maximal aufbuchbare Kreditanzahl. Mögliche Einstellung:

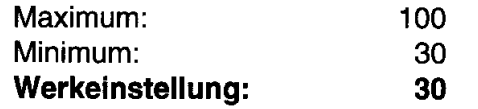

### **7.4.17 Steuerungsempfindlichkeit (Steering Sensitivity)**

Einstellung des Lenkrad-Gegendruckes. Mögliche Einstellung:

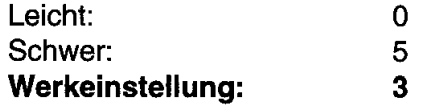

### **7.4.18 Verbund-Freispiel (Multi Player Free Race)**

Hiermit wird die Mindestanzahl der Mitspieler für ein freies Rennen bestimmt (gilt nur für mehrere im Verbund angeschlossene Automaten). Mögliche Einstellung:

### **OFF (Aus)** = **Werkeinstellung**

**2,** 3 oder **4** 

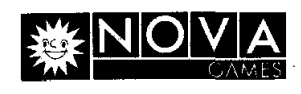

### **7.5 Löschmenü (Utilities Menu)**

**CRUIS`N WORLD** TM<br>
T.5 Löschmenü (Utilities Menu)<br>
Mit der "Volume Up"- oder "Volume Down"-Taste vom Hauptmenü aus das Untermenü "Utilities Mit der "Volume Up"- oder "Volume Down"-Taste vom Hauptmenü aus das Untermenü "Utilities Menu" aufrufen (rot markieren) und zur Aktivierung die "Test"-Taste betätigen.

Dieses Menü ermöglicht es dem Betreiber die Buchführungsdaten zu löschen. Die Auswahl der entsprechenden Option erfolgt mit der "Volume Up"- oder "Volume Down"-Taste im "Utilities Menu". Zur Aktivierung die "Test"-Taste betätigen.

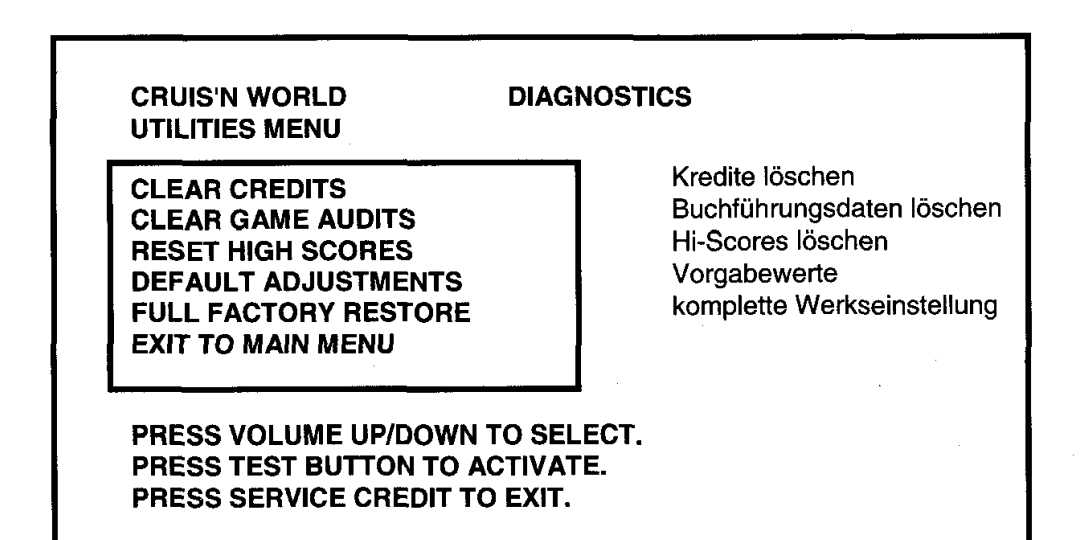

**Abbildung 20** - **Loschmenii-Bildschirm** 

Zur Eingabebestätigung erscheint z. B. nachfolgendes Bestätigungsfenster:

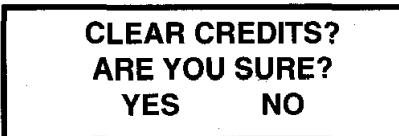

Kredite löschen? Sind Sie sicher ? Ja Nein

Mit den Tasten "Volume Up" oder "Volume Down", Yes (Ja) oder No (nein) wahlen und die Eingabe mit der "Test"-Taste bestätigen.

Zum Verlassen des Löschmenüs die "Service Credit"-Taste betätigen.

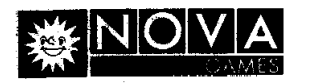

### **7.6 Kalibrierung (Calibrate Controls)**

Mit der "Volume Up"- oder "Volume Down"-Taste vom Hauptmenü aus das Untermenü "Calibrate Controls" auswählen (rot markieren) und zur Aktivierung die "Test"-Taste betätigen.

Wahrend der Einstellungen durfen keine Eingabeelemente betatigt werden, d. h. das Lenkrad muB in Mittelposition stehen und das Gas- und Bremspedal durfen nicht betatigt werden. 1st dies der Fall nochmals die "Test"-Taste betätigen.

- 1. Danach das Lenkrad zum Linksanschlag drehen und die "Test"-Taste betätigen.
- 2. Dann das Lenkrad zum Rechtsanschlag drehen und die "Test"-Taste betätigen.
- 3. Dann das Gaspedal bis zum Anschlag durchtreten und die "Test"-Taste betätigen.
- 4. Dann das Bremspedal bis zum Anschlag durchtreten und die "Test"-Taste betätigen. Der Einstellungstest ist damit abgeschlossen, es erfolgt der Rucksprung in das Hauptmenu.

### **7.7 Lautstarkeeinstellung (Adjust Volume)**

Mit der "Volume Up"- oder "Volume Down"-Taste vom Hauptmenü aus das Untermenü "Calibrate Controls" auswählen (rot markieren) und zur Aktivierung die "Test"-Taste betätigen.

Mit der "Volume Up"- kann die Lautstärke erhöht und mit der "Volume Down"-Taste verringert werden. Die "Test"-Taste betätigen, um die Lautstärkeeinstellung zu speichern.

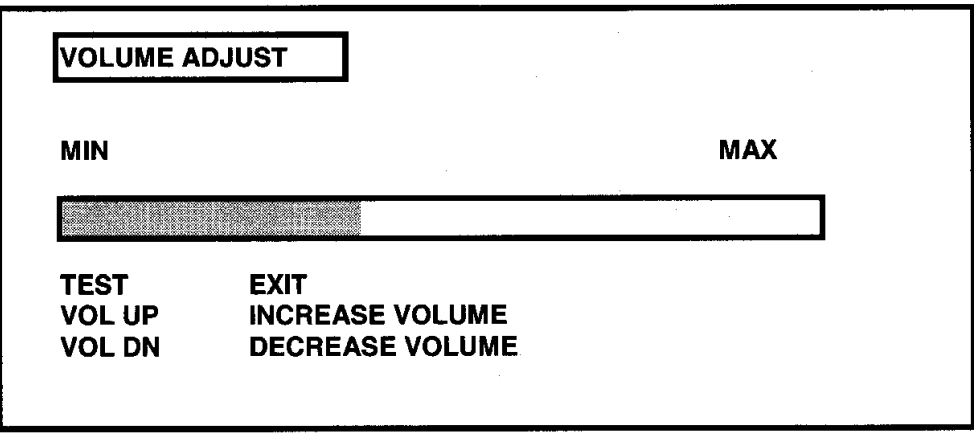

**Abbildung 21** - **Lautstarkeinstellung-Bildschirm** 

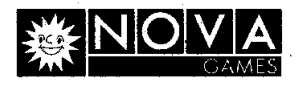

# **8. Inspektion, Wartung und Service**

### **8.1 lnspektion**

### **WARNUNG** !! **Gefahr durch elektrischen Schlag**

Unbedinat die Sicherheitshinweise in Kapitel 2 beachten.

Zustand des Netzkabels regelmäßig prüfen. Bei beschädigtem Kabel oder Netzstecker, Gerät sofort außer Betrieb nehmen und durch Elektrofachkraft reparieren lassen. Sitzeinheit auf ordnungsgemäße Befestigung prüfen. Aufkleber am Gerät auf Vorhandensein und Lesbarkeit uberprufen, ggf. ersetzen (siehe Kapitel 12).

### **8.2 Wartung**

Das Gerät selbst ist wartungsfrei.

# **8.3 Service**

#### **WARNUNG** !! **Gefahr durch elektrischen Schlag**

Unbedinat die Sicherheitshinweise in Kapitel 2 beachten. Vor Durchfuhrung irgendwelcher Servicearbeiten immer den Netzstecker aus der Steckdose ziehen.

#### **8.3.1 Ausbau der Animationsscheibe**

Diefunf '14" Holzschrauben, diedie Halteschiene der Animationsscheibean deroberen Gehausekante halten, abschrauben.<br>**ACHTUNG!** Die

Die Scheibe kann aus dem Rahmen herausfallen, wenn sie nicht korrekt in der Fuhrungsnut sitzt. Sie ist daher mit einer Hand zu sichern.

Halteschiene entnehmen und Scheibe aus der Fuhrungsnut herausheben.

#### **8.3.2 Ausbau der Neonrohren-Beleuchtung**

Animationsscheibe, wie unter Abschnitt 8.3.1 beschrieben, ausbauen. Steckverbinder zur Neonröhrenbeleuchtung abziehen. Befestigungsschrauben lösen und Beleuchtungseinheit herausheben.

### **8.3.3 Austausch der Neonröhre**

#### **WARNUNG** !! **lmplosionsgefahr der Neonrohre**

Neonröhre nicht fallen lassen. Dies kann die Implosion der Neonröhre zur Folge haben, wobei die umherfliegenden Glassplitter zu schwersten Verletzungen führen können.

Animationsscheibe, wie unter Abschnitt 8.3.1 beschrieben, ausbauen. Halterung der Neonröhre entfernen und Neonröhre durch eine Vierteldrehung aus dem Sockel entnehmen. Vorsichtig neue<br>Neonröhre einsetzen und durch eine Vierteldrehung im Sockel arretieren.

#### **8.3.4 Austausch des Sitzes**

Die drei Sicherheitsschrauben auf jeder Seite des Sitzes mit dem beiliegenden T27 Schraubschlüssel entfernen. Sitz vom Sockel abheben und mit der Ruckenlehne auf einen flachen Untergrund legen. Die sechs Bolzen unter der Montageplatte (siehe Abbildung 22) entfernen und Sitz austauschen.

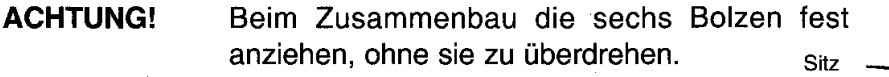

### **Abbildung 22** - **Sitzausbau** Grundplatte

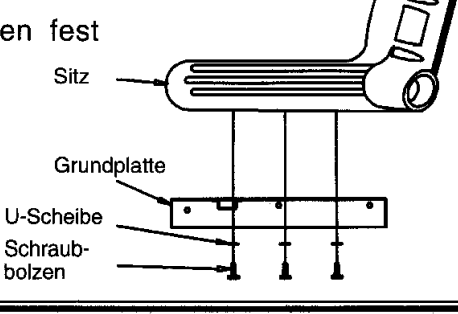

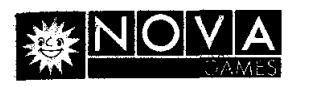

#### **8.3.5 Austausch der Sitzverstellung**

Sitz, wie unter Abschnitt 8.3.4 beschrieben, abbauen. Sitzverstellung soweit wie möglich nach vorn schieben und die zwei Sicherheitsschrauben aus der Grundplatte der Sitzverstellung entfernen. Die Sitzverstellung nach hinten schieben und die beiden vorderen Schrauben entfernen (siehe Abbildung 23). Die Grundplatte abheben, umdrehen und die vier Muttern, die die Grundplatte mit der Sitzverstellung verbinden, entfernen. Die Sitzverstellung nun reparieren oder austauschen.

ACHTUNG! Beim Zusammenbau alle Schraubverbindungen fest anziehen, ohne sie zu iiberdrehen.

**Abbildung 23** - **Ausbau der Sitzverstellung** 

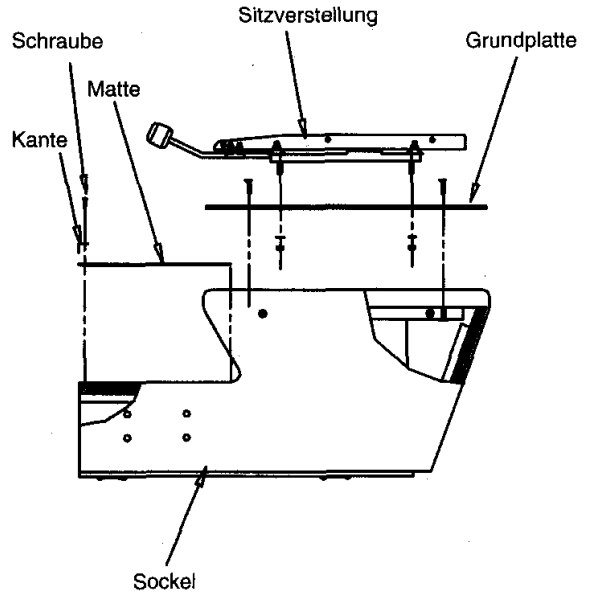

### **8.3.6 Austausch der Lautsprecher Example 2.3.6 Austausch der Lautsprecher**

Hinweis: Die Austausch-Lautsprecher müssen magnetisch abgeschirmt sein.

Oberer 5.25" Mehrbereichslautsprecher (25"- und 31 "- Gehause): Netzstecker ziehen und Animationsscheibe, wie in Abschnitt 8.3.1 beschrieben, ausbauen. Die Mehrbereichslautsprecher werden nach vorn entnommen. Zuerst Kabelanschlusse abziehen, dann die Muttern von den Befestigungsschrauben entfernen und Lautsprecher vorsichtig entnehrnen. Beim Einbau des neuen Lautsprechers sorgfaltig die Dichtung zum Lautsprechergehause einsetzen.

Unterer Tieftonlautsprecher (6" im 25"-Ghäuse, 8" im 31"-Gehäuse): Der untere Lautsprecher befindet sich in der Nahe des Gas- und Bremspedals. Zum Ausbau Netzstecker ziehen und Rückwand öffnen. Die Kabelanschlüsse zur Trägerplatte der Elektronikkomponenten abziehen, Befestigungsschrauben der Trägerplatte entfernen und Trägerplatte entnehmen, um Zugang zum Lautsprecher zu erhalten. Kabelanschlusse vom Tieftonlautsprecher abziehen und die Muttern von den Befestigungsschrauben entfernen. Lautsprecher aus dem Gehause entnehmen. Beim Einbau des neuen Lautsprechers sorgfaltig die Dichtung einsetzen.

#### **8.3.7 Ausbau des Armaturentafel**

25"-Gehäuse: Mit dem T27-Schraubschlüssel die vier Sicherheitsschrauben in den Eckpunkten der Armaturentafel entfernen. Armaturentafel nach vorn entnehmen und Steckverbinder trennen.

Vor Wiedereinbau der Armaturentafel alle Steckverbinder (inklusive der Erdverbindung) auf korrekten Sitz prüfen.

31"-Gehäuse: Mit dem T27-Schraubschlüssel die sieben Sicherheitsschrauben aus der oberen Arrnaturentafel-Abdeckung entfernen und Abdeckung abheben. Dann dievier Sicherheitsschrauben in den Eckpunkten der Armaturentafel entfernen, Armaturentafel nach vorn entnehmen und Steckverbinder trennen.

Vor Wiedereinbau der Armaturentafel alle Steckverbinder (inklusive der Erdverbindung) auf korrekten Sitz prufen.

## *CRUZS'N WORLD* **TM**

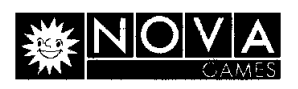

#### **8.3.8 Ausbau der Sichtscheibe**

25"-Gehause: Armaturentafel, wie in Abschnitt 8.3.7 beschrieben, ausbauen. Sichtscheibe in der Kerbe an der Unterkante greifen, aus der seitlichen Nut herausschieben und aus dern Gehause herausheben.

31 "-Gehause: Obere Armaturentafel-Abdeckung, wie in Abschnitt 8.3.7 beschrieben, ausbauen. Dann die drei '14" - 20 Bolzen von der Scheibenhalterung entfernen. Die Scheibe an der Unterkante greifen, aus der seitlichen Nut herausschieben und aus dem Gehause herausheben.

#### **8.3.8 Ausbau des Bildrohrenrahmens**

25"-Gehause: Armaturentafel, wie in Abschnitt 8.3.7 beschrieben, und Sichtscheibe, wie in Abschnitt 8.3.8. beschrieben, ausbauen. Bildröhrenrahmen aus der unteren Nut herausheben.

31"-Gehäuse: Obere Armaturentafel-Abdeckung, wie in Abschnitt 8.3.7 beschrieben, und Sichtscheibe, wie in Abschnitt 8.3.8 beschrieben, ausbauen. Bildröhrenrahmen aus der unteren Nut herausheben.

#### **8.3.10 Ausbau des Monitors**

**WARNUNG!!** Beachten Sie bitte die Sicherheitshinweise auf Seite 2 und 5 dieses Handbuches.

Werden die Flanschrnuttern zurn Ausbau des Monitors entfernt, ist der Monitor an der Frontseite der Bildröhre festzuhalten, damit er nicht herausrutscht.

Der Monitor besitzt keinen eigenen Sicherheitstrenntransformator zur galvanischen Netztrennung. Dieser Sicherheitstrenntransformator befindet sich in der Netzteileinheit am Boden des Gehauses. Wird der Monitor auBerhalb des Gehauses betrieben, muß ein separater Sicherheitstrenntransformator benutzt werden.

25"-Gehause: Armaturentafel, wie in Abschnitt 8.3.7 beschrieben, Sichtscheibe, wie in Abschnitt 8.3.8 beschrieben und Bildröhrenrahmen, wie in Abschnitt 8.3.9 beschrieben, ausbauen. Alle Kabelverbindungen zum Monitor abziehen. Die vier '14" - 20 Flanschmuttern, die den Monitor auf der Montageplatte sichern, abschrauben. Monitor vorsichtig nach vorn aus dem Gehause ziehen.

31 "-Gehause: Obere Arrnaturentafel-Abdeckung, wie in Abschnitt 8.3.7 beschrieben, Sichtscheibe, wie in Abschnitt 8.3.8 beschrieben und Bildröhrenrahmen, wie in Abschnitt 8.3.9 beschrieben, ausbauen. Alle Kabelverbindungen zurn Monitor abziehen. Die drei '14" - 20 Flanschmuttern iiber dem Monitor abschrauben. Danach die zwei T27 Sicherheitsschrauben, die sich an der linken und rechten Außenseite des Gehäuses befinden (siehe Abbildung), abschrauben. Monitor vorsichtig<br>nach unten kippen und aus dem Gehäuse ziehen. nach unten kippen und aus dem Gehäuse ziehen.

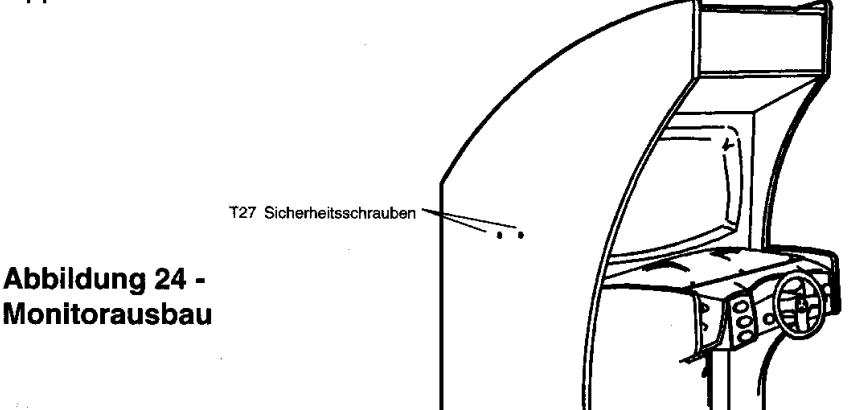

Bei einern Monitoraustausch die Haltewinkel vom Chassis des ausgebauten Monitor entfernen, indem die drei **3/8"** - 16 Sechskantschrauben abgeschraubt werden. Diese Haltewinkel sind an dem neuen Monitor anzubringen. Der Einbau des Monitors erfolgt in umgekehrter Reihenfolge wie zuvor beschrieben.

Technische Anderungen vorbehalten

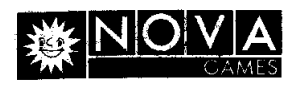

**I** 

#### **8.3.1 1 Ausbau des 3-Tastenfeldes oder der Gangschaltung**

Mit dem T20 Schraubschlussel die vier Sicherheitsschrauben in den Eckpunkten des 3-Tastenfeldes oder der Gangschaltung entfernen. Platte nach vorn herausziehen, um Zugang zu den Schaltern zu erhalten.

#### **8.3.12 Ausbau der Radio- oder Start-Taste**

Armaturentafel, wie in Abschnitt 8.3.7 beschrieben, ausbauen. Die Tasten sind von der Ruckseite der Armaturentafel aus zugänglich.

#### **8.3.1 3 Ausbau der Lenkeinheit**

Armaturentafel, wie in Abschnitt 8.3.7 beschrieben, ausbauen. Die drei Sicherheitsschrauben in der Mitte des Lenkrades entfernen und Lenkrad abziehen. Die vier **'/4"** x 20 Flanschmuttern, die den Motor und die Lenkachse halten, abschrauben und Lenkeinheit entnehmen (siehe Abbildung 25).

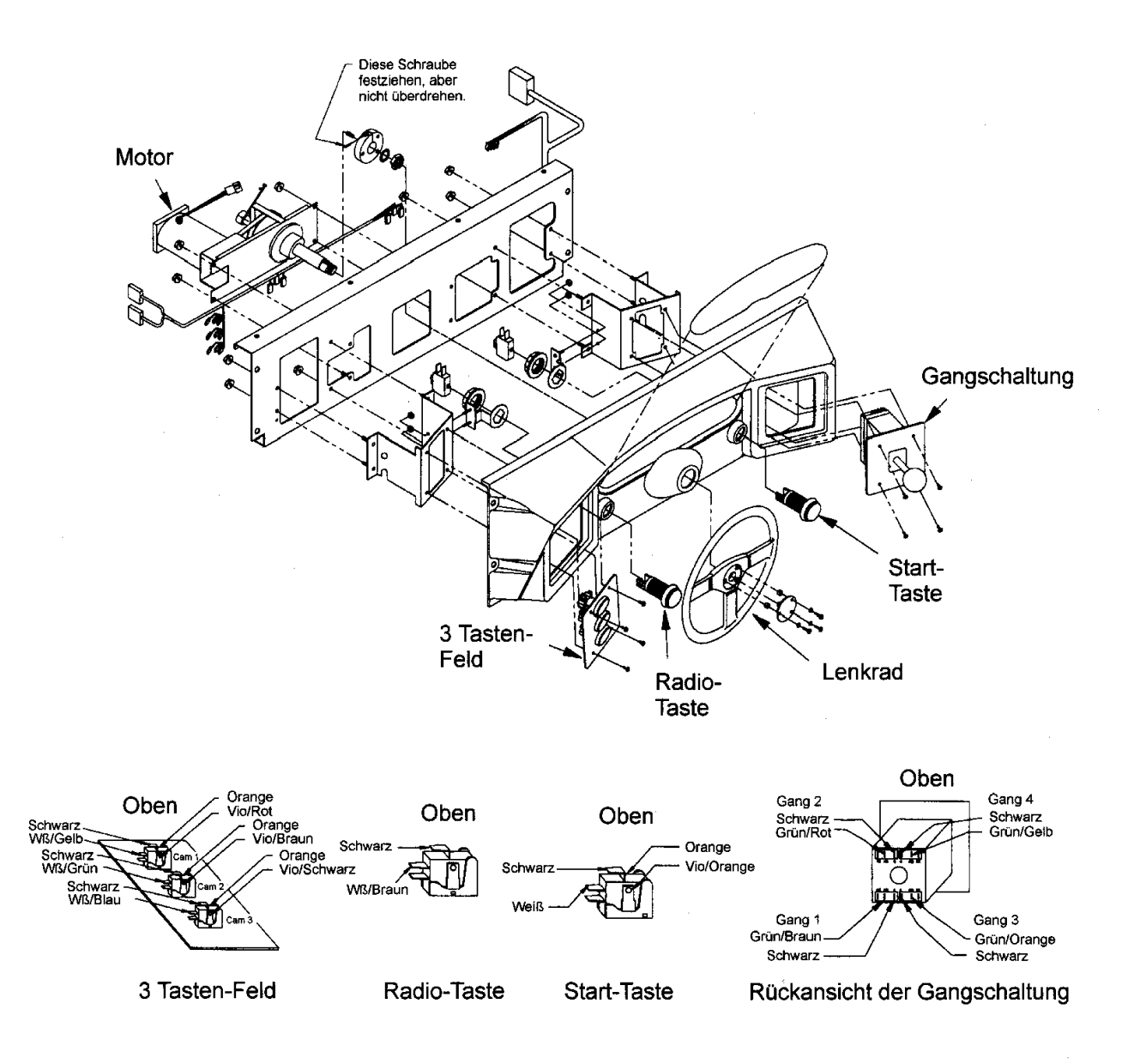

#### **Abbildung 25** - **Ausbau der Lenkeinheit**

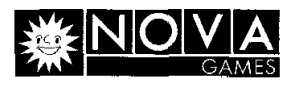

### **9. Fehlersuche**

Bei Defekt sofort den Netzstecker aus der Steckdose ziehen und Reparatur nur von Elektrofachkraft durchfuhren lassen.

Im Zweifelsfall unbedingt die fachliche Hilfe Ihres Händlers in Anspruch nehmen!

## **9.1 Allgemeine Hinweise**

### **WARNUNG** !! **Gefahr durch elektrischen Schlag**

Nachfolgende Fehlersuche darf nur von Fachkraften durchgefuhrt werden. Unbedinat die Sicherheitshinweise in Kapitel 2 beachten.

- **ACHTUNG** ! Die innerhalb des Gerates verwendeten elektronischen Bauteile reagieren empfindlich auf elektrostatische Spannungen. Die nachfolgenden Mafinahmen müssen unbedingt vor Durchführung irgendwelcher Reparaturarbeiten am Gerät oder Beruhrung einer elektronischen Baugruppe eingehalten werden.
- 1. Netzstecker ziehen
- 2. Elektrostatische Aufladung des eigenen Korpers, durch Beruhrung eines geerdeten Metallteiles ableiten.
- 3. Ausgebaute elektronische Baugruppen sofort in eine Anti-Statik-Tute packen.
- 4. Niemals Baugruppen aus dem Gerat aus- oder in das Gerat einbauen, wahrend es eingeschaltet ist. Niemals irgendwelche Steckverbinder innerhalb des Gerates abziehen oder aufstecken, während das Gerät eingeschaltet ist. Nichtbeachtung führt zur Zerstörung von Baugruppen und zum Gewahrleistungsverlust.

### **9.2 Fehlersuchhinweise**

#### **9.2.1 Gerat komplett auBer Betrieb**

- a) Überprüfen, ob der Netzschalter des Automaten (oben, links am Gehäuse) eingeschaltet ist.
- b) Überprüfen, ob das Netzkabel richtig in die Steckdose und in den geräteseitigen Steckverbinder eingesteckt ist.
- c) Überprüfen, ob die Sicherung des AC-Moduls (AC-Power Chassis) in Ordnung ist. Falls nicht, Sicherung austauschen. **ACHTUNG** ! Sicherungen nur gegen absolut gleichwertige Sicherung austauschen.

Eine Ersatzsicherung wird im Ersatzteilpacket innerhalb der Kassenbox mitgeliefert.

- d) Überprüfen, ob die Netzspannung innerhalb des geforderten Bereiches liegt.
- e) Überprüfen, ob der 4- und 9-polige Steckverbinder des AC-Moduls (AC-Power Chassis) innerhalb des Gehäuses korrekt aufgesteckt sind.

### **9.2.2 Neonrohre leuchtet nicht**

- a) Überprüfen, ob die Neonröhre korrekt in ihrer Halterung sitzt.
- b) Überprüfen, ob die Lampenanschlüsse Kontakt mit dem Lampensockel haben.
- c) Überprüfen, ob die korrekte Eingangsspannung am Eingangssteckverbinder der Lampeneinheit anliegt. Fehlt die Spannung, die Verkabelung vom AC-Modul (AC-Power Chassis) zur Lampeneinheit überprüfen.
- d) Starter überprüfen und ggf. austauschen.
- e) Vorschaltgerät prüfen und ggf. austauschen.

### **9.2.3 Kein Bild**

- a) Überprüfen, ob der Steckverbinder der Monitoreingangsspannung beidseitig korrekt aufgesteckt ist.
- b) Überprüfen, ob der Steckverbinder für das Videosignal beidseitig korrekt aufgesteckt ist.

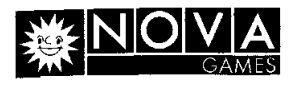

- c) Uberprufen, ob der Steckverbinder der Monitorreglerplatine beidseitig korrekt aufgesteckt ist.
- d) Monitor austauschen.

#### I **9.2.4 Kein Ton**

- a) Überprüfen, ob die Gehäuseverkabelung korrekt aufgesteckt ist, speziell die Lautsprecher verkabelung prüfen (siehe Verkabelungsplan im englischen Originalhandbuch).<br>Überprüfen, ob das Netzteil folgende Spannungen abgibt: + 5 Volt ± 0,10 Volt
- b) Überprüfen, ob das Netzteil folgende Spannungen abgibt:

 $+12$  Volt  $\pm$  0,50 Volt

- $-5$  Volt  $\pm$  0.25 Volt
- c) Überprüfen, ob die o. g. Spannungen an den einzelnen Steckverbindern des Gehäusekabelbaums (siehe Verkabelungsplan im englischen Originalhandbuch) anliegt.
- d) Überprüfen, ob die Lautstärke korrekt eingestellt ist.
- e) Austausch der Platine.

### **9.2.5 Videospiel keine Funktion**

- a) Überprüfen, obder JAMMA-Steckverbinder korrekt aufgesteckt ist (siehe Verkabelungsplan im englischen Originalhandbuch).
- b) Überprüfen, ob folgende Spannungen an der CPU-Platine anliegen:

+ 5 Volt: + 4,90 Volt bis + 5,10 Volt

+12 Volt: +11,50 Volt bis +12,50 Volt

- 5 Volt: - 4,75 Volt bis - 5,25 Volt

Die o. g. Spannungen müssen unter Belastung gemessen oder eingestellt werden, d. h. wenn die CPU-Platine angeschlossen ist.

- d) Überprüfen, ob die restlichen Steckverbinder innerhalb des Gehäuses korrekt aufgesteckt sind.
- e) Überprüfen, ob der Einschalttest fehlerfrei durchgeführt wird oder ob Fehlermeldungen angezeigt werden.
- f) DIP-Schalterstellungen auf der CPU-Platine überprüfen.
- e) Austausch der Platine.

#### **9.2.6 Keine Video-Synchronisation nach Monitortausch**

a) Das Gerät benötigt einen Monitor mit einer 25 KHz Bildwiederholfrequenz für mittlere Bildauflösung. Überprüfen, ob der korrekte Monitortyp verwendet wurde. Monitore mit geringerer Bildwiederholfrequenz für niedrige Bildauflösung sind nicht in der Lage das Bildsignal zu synchronisieren.

#### **9.2.7 Tonsignal gestort, verzerrt oder fehlende Frequenzen**

- a) Dieses Gerät erzeugt Stereo-Sound über separate Audioverstärker für jeden Tonkanal. Die Audio-Ausgange verlaufen direkt aus der Platine uber den JAMMA-Steckverbinder zu den separaten Lautsprechern. Jeder Lautsprecher ist uber zwei Kabel mit der Platine verbunden (keine gemeinsame Masserückführung).
- b) Der Audio-Verstärker überträgt den gesamten Frequenzbereich (100 bis 10.000 Hz). Nur Mehrbereichs-Lautsprecher mit min. 25 Watt Musikleistung verwenden, keine Tieftonoder Hochtonlautsprecher einsetzen.

#### **9.2.8 Einschalttest wird fehlerfrei durchlaufen, aber Videospiel hat keine Funktion**

- a) Die DC-Spannungen innerhalb des Gerätes überprüfen. Sie müssen innerhalb der Spezifikationen liegen (siehe Punkt 8.2.5 b). Benutzen Sie die 2 VAC-Einstellung eines Digitalvoltmeters und prufen Sie die Stabilitat der Spannungen (es darf kein Rauschen oder Brummen uberlagert sein).
- b) Liegt der Fehler nach einem Austausch der Platine vor, überprüfen, ob die korrekte Spielvariante eingesetzt wurde.

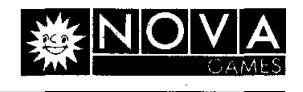

### **10. Reinigung**

### **10.1 Reinigen des Gehauses und des auOeren Bildschirms**

1. Gerat ausschalten und Netzstecker ziehen!

2. Gehäuse und äußeren Bildschirm mit weichem, feuchtem (nicht nassem) Tuch und milden Reinigungsmittel reinigen (keine lösungsmittel-, säure- oder scheuermittel-haltigen Reiniger verwenden).

### **11. Ausserbetriebnahme**

#### **11.1. Allgemeine Hinweise**

### **WARNUNG** !! **Gefahr durch elektrischen Schlag**

Unbedinat die Sicherheitshinweise in Kapitel 2 beachten.

### **11.2. Demontage**

Netzstecker ziehen. Alle im Kapitel 4.2. beschriebenen Zubehörteile in umgekehrter Reihenfolge demontieren.

### **11.3. Urnstellung**

Umtransport und Wiederinbetriebnahme wie im Kapitel **4** beschrieben durchfuhren.

### I **11.4. Entsorgung**

Durch zugelassenes Fachunternehmen entsorgen lassen.

### **12. Warnhinweise**

Warnhinweise, in Text oder Bild, als Aufkleber, Aufdruck und / oder in Form dieser Betriebsanleitung unterliegen natürlichem Verschleiß. Der Betreiber trägt die Verantwortung, daß sie vorhanden und stets lesbar sind.

Beschadigte oder fehlende Warnhinweise sind sofort zu ersetzen. Kontaktieren Sie im Bedarfsfall lhren Handler.

Betriebsanleitung unbedingt an sicherer Stelle fur den spateren Gebrauch aufbewahren !

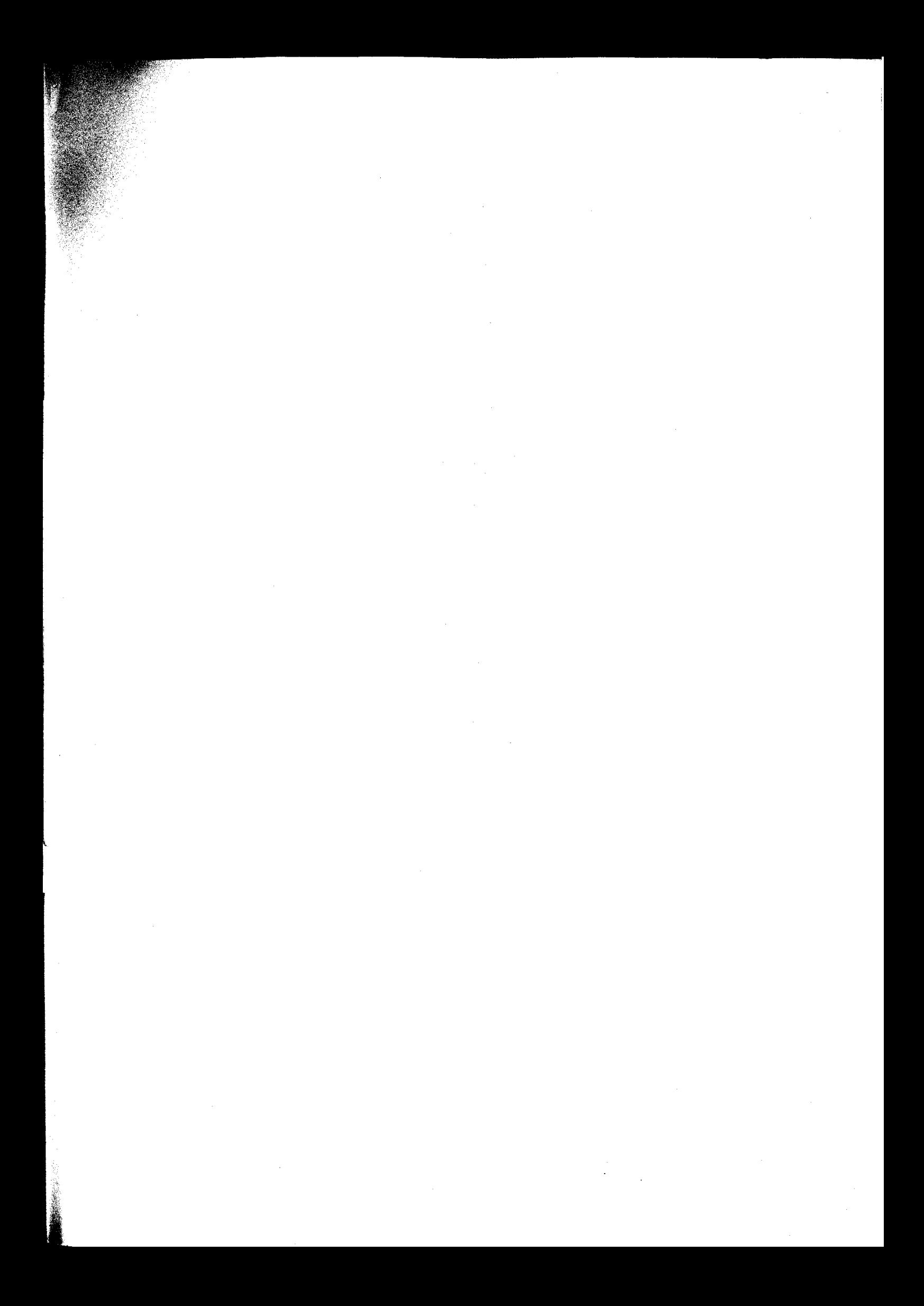

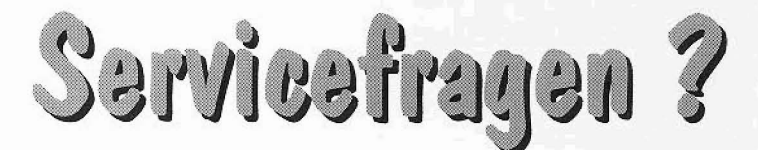

# Kain Problam !

en Sie uns an oder senden Sie ein Telefax.

**Telefon 040** - **53 80 60 Telefax 040** - **53 80 61 99** 

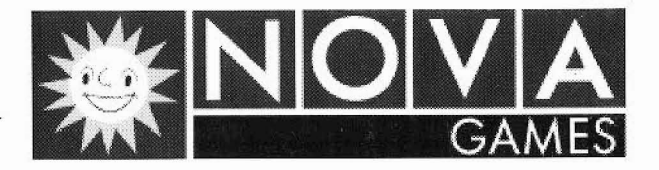

**Lademann bogen 134 D** - **22339 Hamburg**